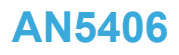

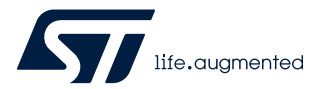

Application note

## How to build a LoRa® application with STM32CubeWL

### **Introduction**

This application note guides the user through all the steps required to build specific LoRa<sup>®</sup> applications based on STM32WL Series microcontrollers.

 $LoRa^{\circledR}$  is a type of wireless telecommunication network designed to allow long-range communications at a very-low bitrate and to enable long-life battery-operated sensors. LoRaWAN® defines the communication and security protocol that ensures the interoperability with the LoRa® network.

The firmware in the STM32CubeWL MCU Package is compliant with the LoRa Alliance® specification protocol named LoRaWAN® and has the following main features:

- Application integration ready
- Easy add-on of the low-power LoRa® solution
- **Extremely low CPU load**
- No latency requirements
- Small STM32 memory footprint
- Low-power timing services

The firmware of the STM32CubeWL MCU Package is based on the STM32Cube HAL drivers.

This document provides customer application examples on the STM32WL Nucleo-64 boards NUCLEO\_WL55JC (order codes NUCLEO-WL55JC1 for high-frequency band and NUCLEO-WL55JC2 for low-frequency band).

To fully benefit from the information in this application note and to create an application, the user must be familiar with the STM32 microcontrollers, the LoRa® technology, and understand system services such as low-power management and task sequencing.

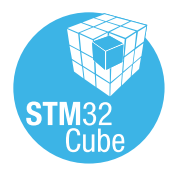

## <span id="page-1-0"></span>**1 Overview**

The STM32CubeWL runs on STM32WL Series microcontrollers based on the Arm® Cortex®-M processor. *Note: Arm is a registered trademark of Arm Limited (or its subsidiaries) in the US and/or elsewhere.*

arm

### **1.1 Acronyms**

#### **Table 1. Acronyms**

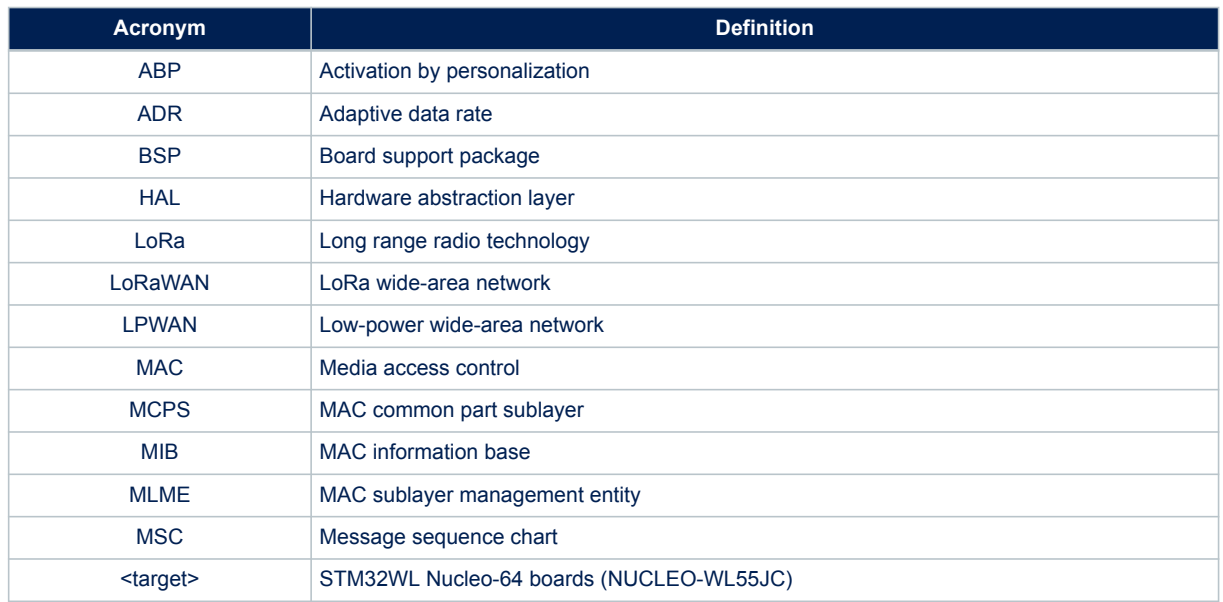

### **1.2 Reference documents**

- [1] User manual *STM32 LoRa Expansion Package for STM32Cube* (UM2073)
- [2] STM32WLEx reference manual (RM0461)
- [3] Application note *LoRaWAN AT commands for STM32CubeWL* (AN5481)
- [4] Application note *Building wireless applications with STM32WB Series microcontrollers* (AN5289)
- [5] IEEE Std 802.15.4TM 2011. Low-Rate Wireless Personal Area Networks (LR-WPANs)

### **1.3 LoRa standard**

Refer to document [1] for more details on LoRa and LoRaWAN recommendations.

## **2 STM32CubeWL architecture**

### **2.1 STM32CubeWL overview**

<span id="page-2-0"></span>ST

The firmware of the STM32CubeWL MCU Package includes the following resources (see [Figure 1](#page-3-0)):

- Board support package: STM32WLxx\_Nucleo drivers
- STM32WLxx\_HAL\_Driver
- Middleware:
	- LoRaWAN containing:
		- LoRaWAN layer
		- LoRa utilities
		- LoRa software crypto engine
		- LoRa state machine
	- SubGHz\_Phy layer middleware containing the radio and radio\_driver interfaces
- LoRaWAN applications:
	- AT\_Slave
	- End Node
	- SubGHz\_Phy application:
	- PingPong

In addition, this application provides efficient system integration with the following:

- a sequencer to execute the tasks in background and enter low-power mode when there is no activity
- a timer server to provide virtual timers running on RTC (in Stop and Standby modes) to the application

For more details refer to [Section 7 Utilities description.](#page-22-0)

<span id="page-3-0"></span>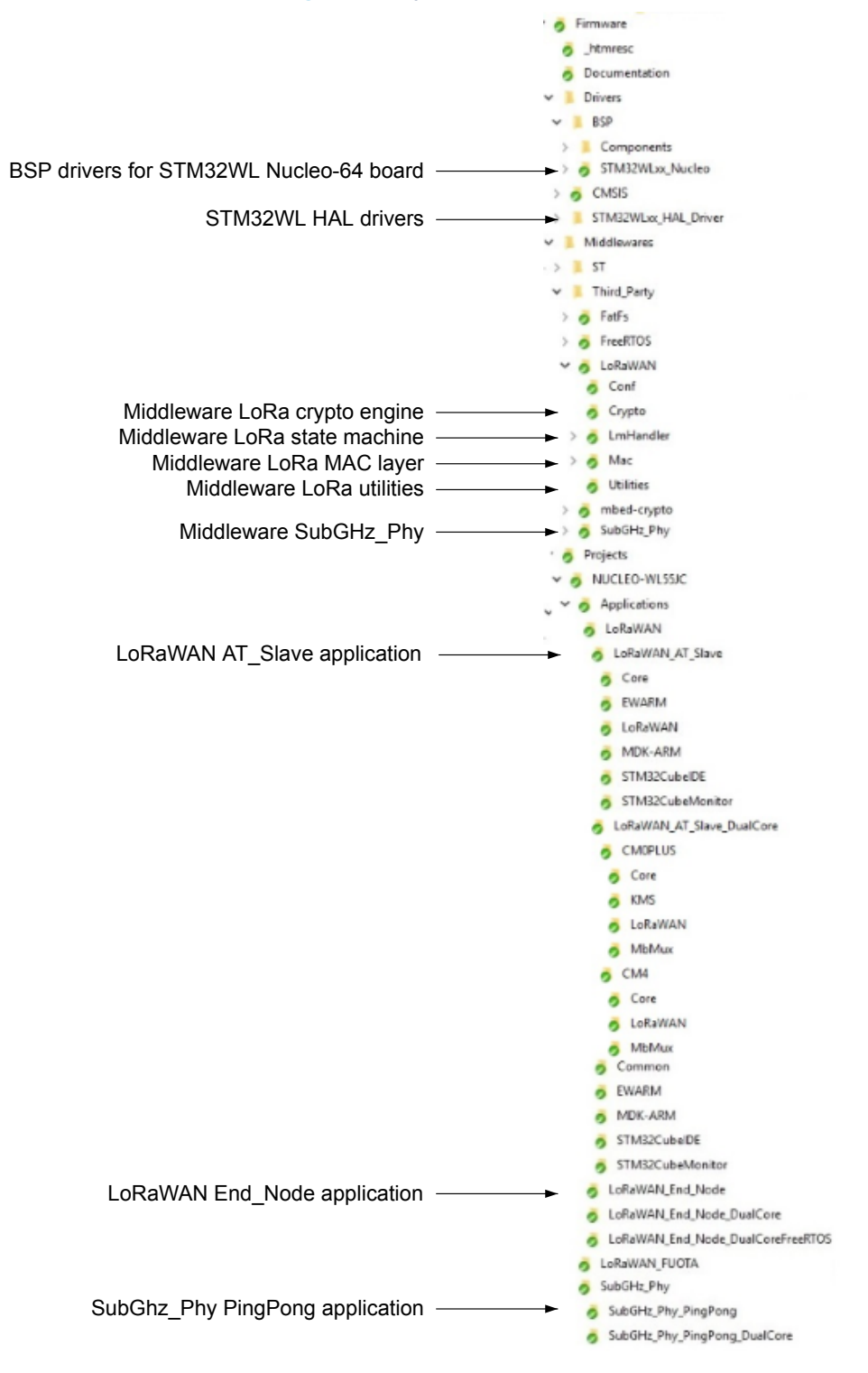

#### **Figure 1. Project file structure**

### **2.2 Static LoRa architecture**

<span id="page-4-0"></span>Sz

The figure below describes the main design of the firmware for the LoRa application.

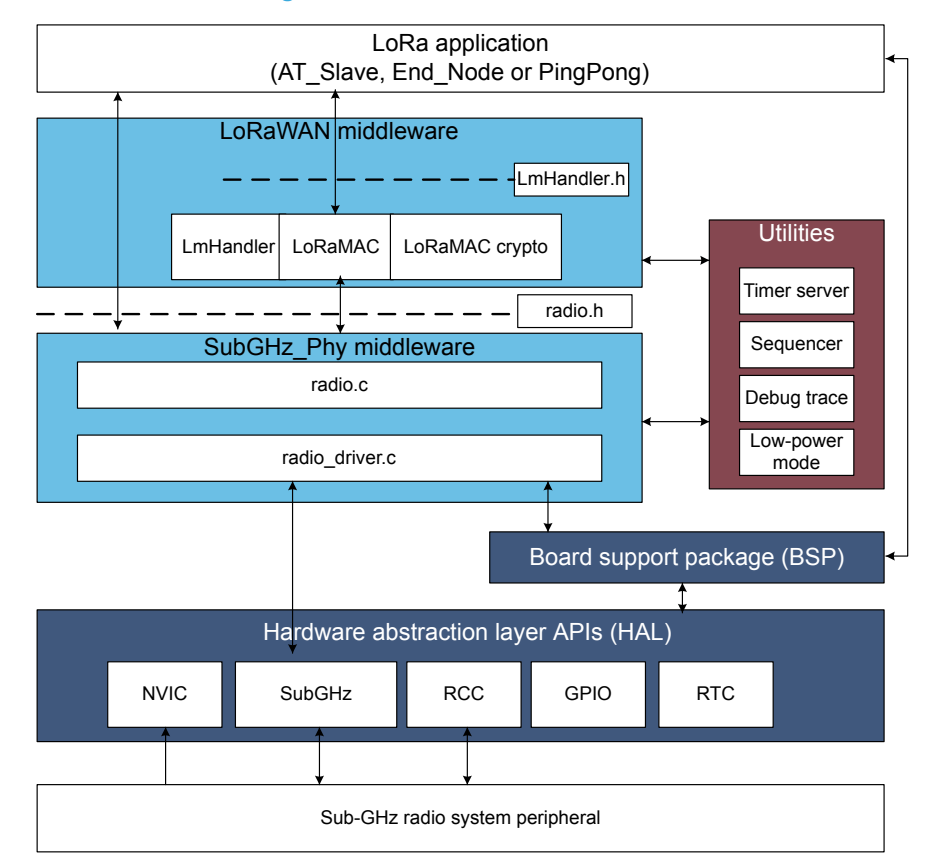

#### **Figure 2. Static LoRa architecture**

The HAL uses STM32Cube APIs to drive the MCU hardware required by the application. Only specific hardware is included in the LoRa middleware as it is mandatory to run a LoRa application.

The RTC provides a centralized time unit that continues to run even in low-power mode (Stop 2 mode). The RTC alarm is used to wake up the system at specific timings managed by the timer server.

The radio driver uses the SubGHz HAL to control the radio (see the above figure). The radio driver also provides a set of APIs to be used by higher-level software.

The radio driver is split in the following parts:

- radio.c: contains all functions that are radio dependent only.
- radio driver.c: contains low-level radio drivers.

The MAC controls the SubGHz\_Phy using the 802.15.4 model. The MAC interfaces with the SubGHz\_Phy driver and uses the timer server to add or remove timed tasks.

Since the state machine that controls the LoRa Class A, is sensitive, an intermediate level of software is inserted (lora.c) between the MAC and the application (refer to LoRaMAC driver in the above figure). With a limited set of APIs, the user is free to implement the Class A state machine at application level. For more details, refer to [Section 6](#page-13-0) .

The application, built around an infinite loop, manages the low-power, runs the interrupt handlers (alarm or GPIO) and calls the LoRa Class A if any task must be done.

### **2.3 Dynamic view**

<span id="page-5-0"></span>577

The MSC (message sequence chart) shown in the figure below depicts a Class A device transmitting an application data and receiving application data from the server.

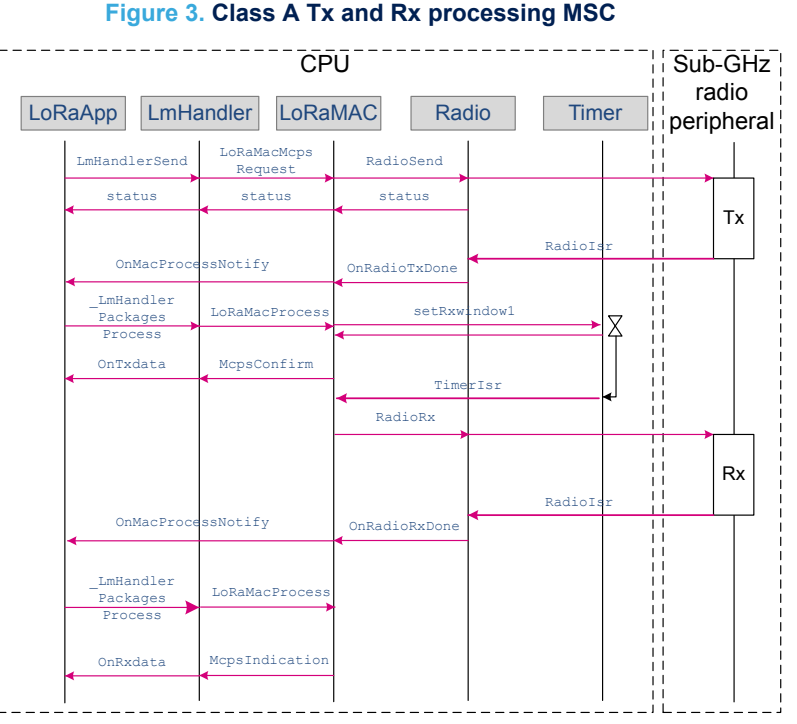

Once the radio has completed the application data transmission, an asynchronous RadioIRQ wakes up the system. The RadioIsr here calls txDone in the handler mode.

All RadioIsr and MAC timer call a LoRaMacProcessNotify callback to request the application layer to update the LoRaMAC state and to do further processing when needed.

For instance, at the end of the reception,  $rx$ Done is called in the ISR (handler), but all the Rx packet processing including decryption must not be processed in the ISR. This case is an example of call sequence. If no data is received into the Rx1 window, then another Rx2 window is launched..

## <span id="page-6-0"></span>**3 SubGHz HAL driver**

This section focuses on the SubGHz HAL (other HAL functions such as timers or GPIO are not detailed). The SubGHz HAL is directly on top of the sub-GHz radio peripheral (see [Figure 2. Static LoRa architecture](#page-4-0)). The SubGHz HAL driver is based on a simple one-shot command-oriented architecture (no complete processes). Therefore, no LL driver is defined.

This SubGHz HAL driver is composed the following main parts:

- Handle, initialization and configuration data structures
- Initialization APIs
- Configuration and control APIs
- MSP and events callbacks
- Bus I/O operation based on the SUBGHZ\_SPI (Intrinsic services)

As the HAL APIs are mainly based on the bus services to send commands in one-shot operations, no functional state machine is used except the RESET/READY HAL states.

### **3.1 SubGHz resources**

The following HAL SubGHz APIs are called at the initialization of the radio:

- Declare a SUBGHZ\_HandleTypeDef handle structure.
- Initialize the sub-GHz radio peripheral by calling the HAL\_SUBGHZ\_Init(&hUserSubghz) API.
- Initialize the SubGHz low-level resources by implementing the HAL\_SUBGHZ\_MspInit() API:
	- PWR configuration: Enable wakeup signal of the sub-GHz radio peripheral.
	- NVIC configuration:
		- Enable the NVIC radio IRQ interrupts.
		- Configure the sub-GHz radio interrupt priority.

The following HAL radio interrupt is called in the stm32wlxx\_it.c file:

HAL\_SUBGHZ\_IROHandler in the SUBGHZ\_Radio\_IRQHandler.

### **3.2 SubGHz data transfers**

The **Set** command operation is performed in polling mode with the HAL\_SUBGHZ\_ExecSetCmd(); API. The Get Status operation is performed using polling mode with the HAL SUBGHZ ExecGetCmd(); API. The read/write register accesses are performed in polling mode with following APIs:

- HAL SUBGHZ WriteRegister();
- HAL SUBGHZ ReadRegister();
- HAL SUBGHZ WriteRegisters();
- HAL SUBGHZ ReadRegisters();
- HAL SUBGHZ WriteBuffer();
- HAL SUBGHZ ReadBuffer();

<span id="page-7-0"></span>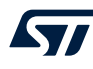

## **4 BSP STM32WL Nucleo-64 boards**

This BSP driver provides a set of functions to manage:

- an application dependent part, implementing external control of on-board components: RF switches, TCXO, RF losses and LEDs/sensors available on the STM32WL Nucleo-64 board (NUCLEO-WL55JC)
- a fixed part implementing the internal radio accesses (reset, busy and the NVIC radio IRQs)

*Note: In the current implementation, due to STM32CubeMX limitation, the firmware does not use BSP files but radio\_board\_if.c/.h for radio related items, and board\_resources.c/.h for LED and push buttons. The choice between the two implementations is done into Core/Inc/platform.h by selecting USE\_BSP\_DRIVER or MX\_BOARD\_PSEUDODRIVER.*

### **4.1 Frequency band**

Two types of Nucleo board are available on the STM32WL Series:

- NUCLEO-WL55JC1: high-frequency band, tuned for frequency between 865 MHz and 930 MHz
- NUCLEO-WL55JC2: low-frequency band, tuned for frequency between 470 MHz and 520 MHz

Obviously, If the user tries to run a firmware compiled at 868 MHz on a low-frequency band board, very poor RF performances are expected.

The firmware does not check the band of the board on which it runs.

### **4.2 RF switch**

The STM32WL Nucleo-64 board embeds an RF 3-port switch (SP3T) to address, with the same board, the following modes:

- high-power transmission
- low-power transmission
- **reception**

#### **Table 2. BSP radio switch**

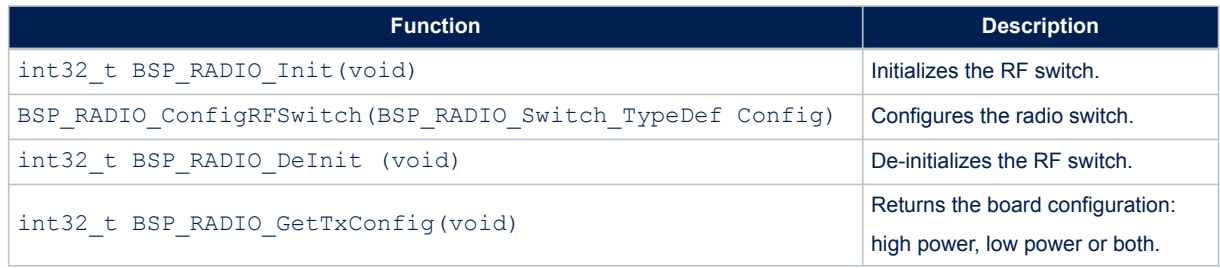

The RF states versus the switch configuration are given in the table below.

#### **Table 3. RF states versus switch configuration**

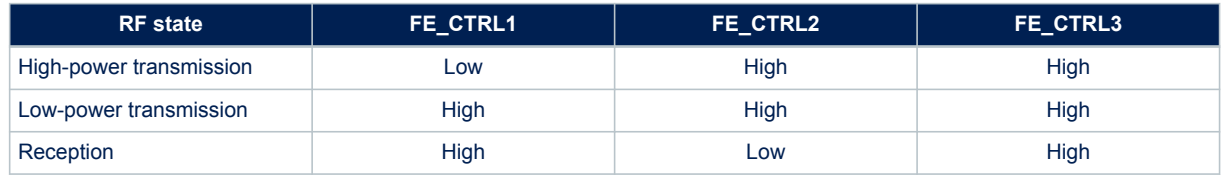

**AN5406** - **Rev 4 page 8/63**

### <span id="page-8-0"></span>**4.3 RF wakeup time**

The sub-GHz radio wakeup time is recovered with the following API.

#### **Table 4. BSP radio wakeup time**

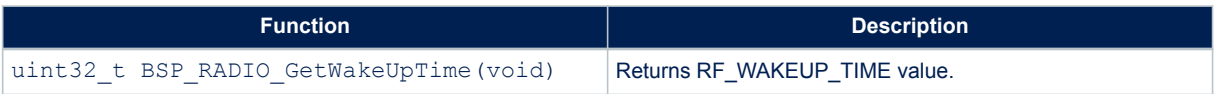

The user must start the TCXO by setting the command RADIO\_SET\_TCXOMODE with a timeout depending of the application.

The timeout value can be updated in stm32wlxx\_nucleo\_conf.h. Default template value is defined below.

#define RF\_WAKEUP\_TIME 10U

### **4.4 TCXO**

Various oscillator types can be mounted on the user application. On the STM32WL Nucleo-64 boards, a TCXO (temperature compensated crystal oscillator) is used to achieve a better frequency accuracy.

#### **Table 5. BSP radio TCXO**

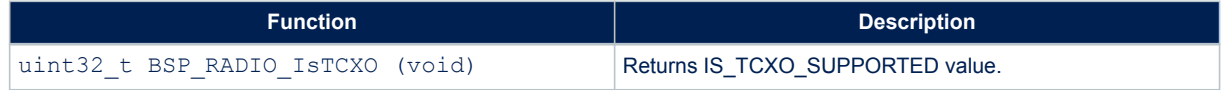

The user can change this value in stm32wlxx\_nucleo\_conf.h:

#define IS\_TCXO\_SUPPORTED 1U

### **4.5 Power regulation**

Depending on the user application, a LDO or an SMPS (also named DCDC) is used for power regulation. An SMPS is used on the STM32WL Nucleo-64 boards.

#### **Table 6. BSP radio SMPS**

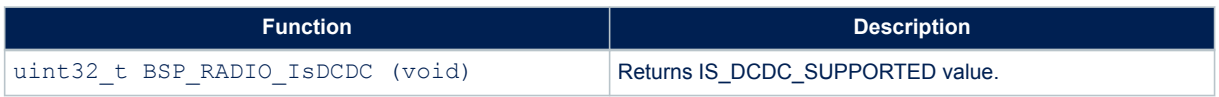

The user can change this value in stm32wlxx\_nucleo\_conf.h:

#define IS\_DCDC\_SUPPORTED 1U

The SMPS on the board can be disabled by setting IS\_DCDC\_SUPPORTED to 0.

### <span id="page-9-0"></span>**4.6 STM32WL Nucleo-64 board schematic**

The figure below details the STM32WL Nucleo-64 board, MB1389 reference board schematic, highlighting some useful signals:

- control switches on PC4, PC5 and PC3
- TCXO control voltage PIN on PB0
- debug lines on PB12, PB13 and PB14
- system clock on PA8
- SCK on PA5
- MISO on PA6
- MOSI on PA7

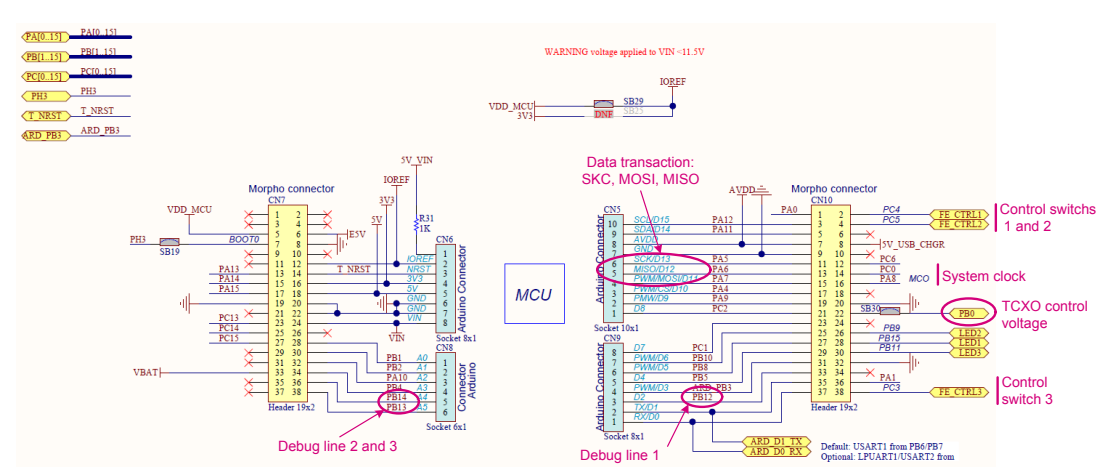

### **Figure 4. NUCLEO-WL55JC schematic**

<span id="page-10-0"></span>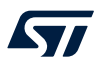

## **5 SubGHz\_Phy layer middleware description**

The radio abstraction layer is composed of two layers:

- high-level layer (radio.c) It provides a high-level radio interface to the stack middleware. It also maintains radio states, processes interrupts and manages timeouts. It records callbacks and calls them when radio events occur.
- low-level radio drivers It is an abstraction layer to the RF interface. This layer knows about the register name and structure, as well as detailed sequence. It is not aware about hardware interface.

The SubGHz\_Phy layer middleware contains the radio abstraction layer that interfaces directly on top of the hardware interface provided by BSP (refer [Section 4 BSP STM32WL Nucleo-64 boards](#page-7-0)).

The SubGHz\_Phy middleware directory is divided in two parts

- radio.c: contains a set of all radio generic callbacks, calling radio driver functions. This set of APIs is meant to be generic and identical for all radios.
- radio driver.c: low-level radio drivers

<span id="page-11-0"></span>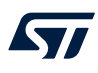

### **5.1 Middleware radio driver structure**

A radio generic structure, *struct Radio\_s Radio {};*, is defined to register all the callbacks, with the fields detailed in the table below.

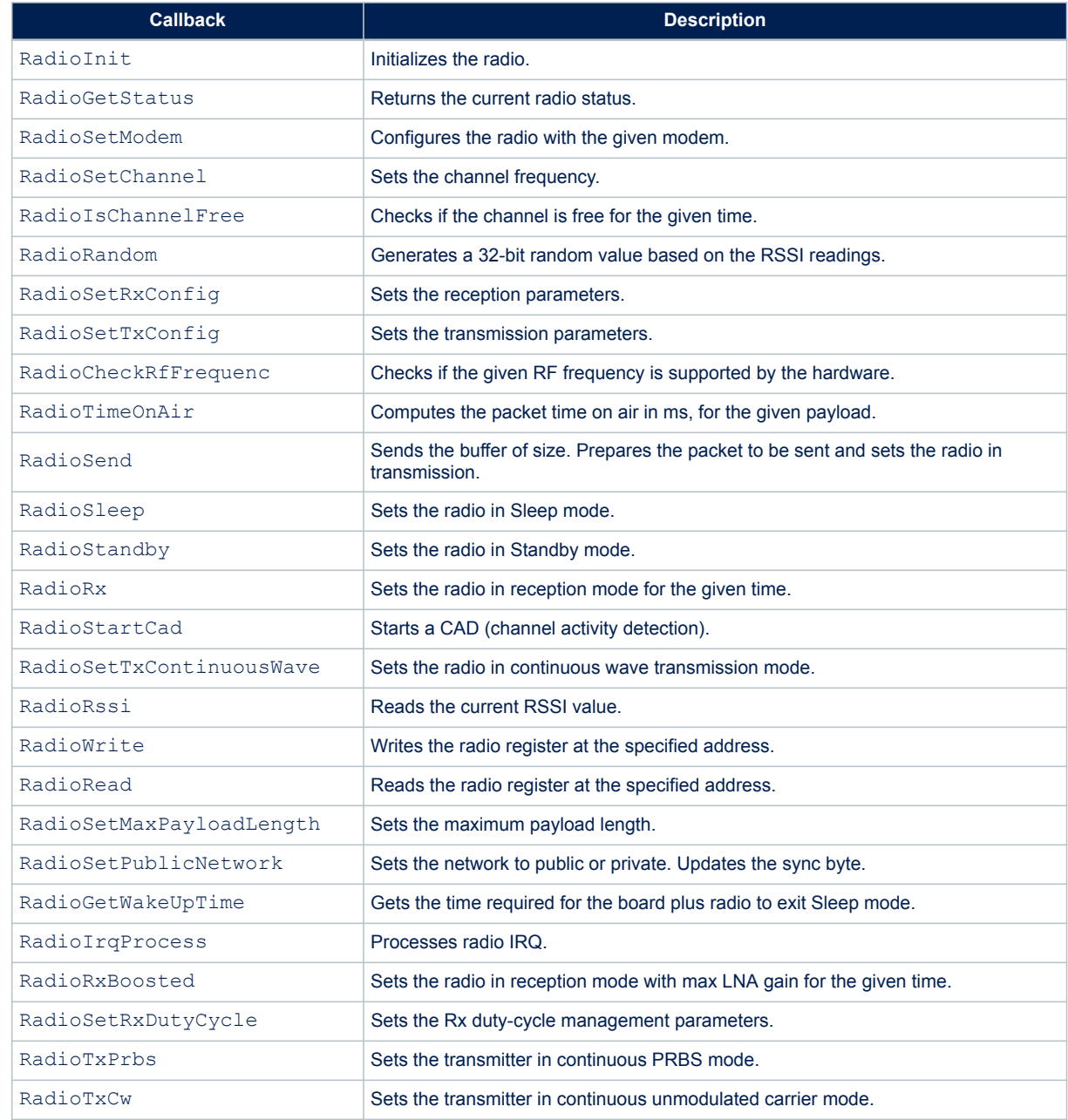

#### **Table 7. Radio\_s structure callbacks**

### <span id="page-12-0"></span>**5.2 Radio IRQ interrupts**

The possible sub-GHz radio interrupt sources are detailed in the table below.

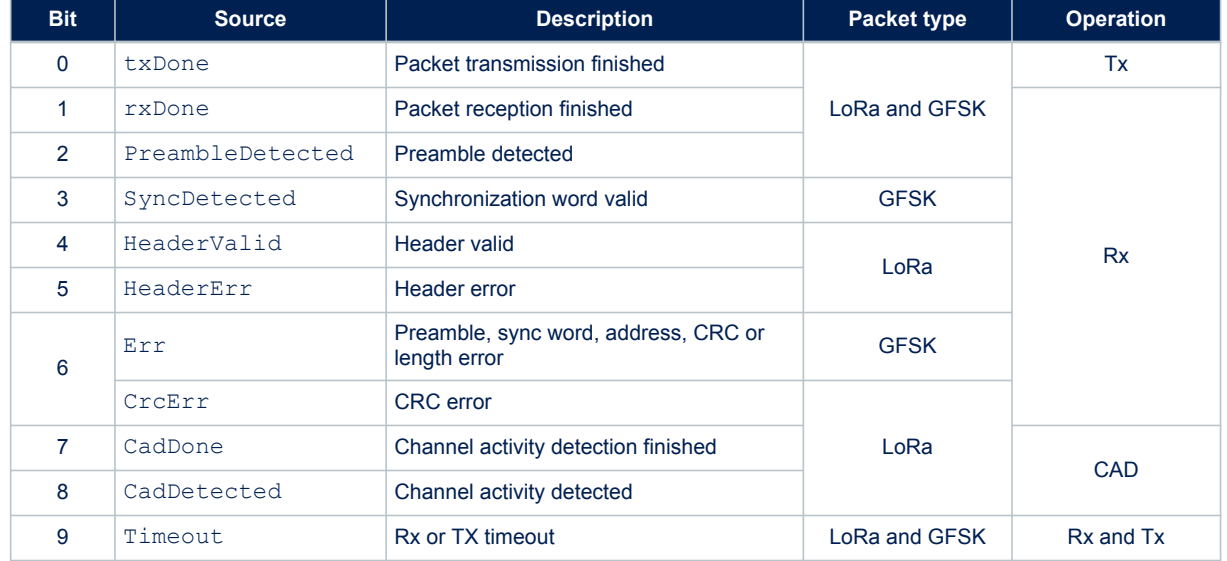

#### **Table 8. Radio IRQ bit mapping and definition**

For more details, refer to the product reference manual.

## **6 LoRaWAN middleware description**

<span id="page-13-0"></span>S7

The LoRa stack middleware is split into the following modules:

- LoRaMAC layer module (in Middlewares\Third Party\LoRaWAN\Mac)
- LoRa utilities module (in Middlewares\Third Party\LoRaWAN\Utilities)
- LoRa crypto module (in Middlewares\Third Party\LoRaWAN\Crypto)
- LoRa LmHandler module (in Middlewares\Third Party\LoRaWAN\LmHandler)

### **6.1 LoRaWAN middleware features**

- Compliant with the specification for the LoRa Alliance protocol, named LoRaWAN
- On-board LoRaWAN Class A, Class B and Class C protocol stack
- EU 868MHz ISM band ETSI compliant
- EU 433MHz ISM band ETSI compliant
- US 915MHz ISM band FCC compliant
- KR 920Mhz ISM band defined by Korean government
- RU 864Mhz ISM band defined by Russian regulation
- CN 779Mhz and CN470Mhz ISM bands defined by Chinese government
- AS 923Mhz ISM band defined by Asian governments
- AU 915Mhz ISM bands defined by Australian government
- IN 865Mhz ISM bands defined by Indian government
- End-device activation either through OTAA or through activation-by-personalization (ABP)
- Adaptive data rate support
- LoRaWAN test application for certification tests included
- Low-power optimized

### **6.2 LoRaWAN middleware initialization**

The initialization of the LoRaMAC layer is done through the LoRaMacInitialization API, that initializes both the preamble run time of the LoRaMAC layer and the callback primitives of the MCPS and MLME services (see the table below).

#### **Table 9. LoRaWAN middleware initialization**

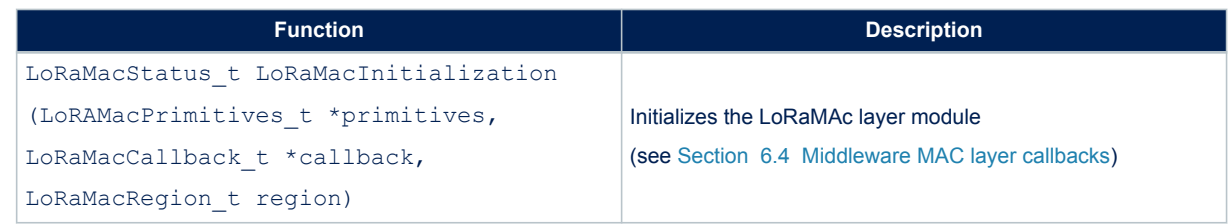

### **6.3 Middleware MAC layer APIs**

The provided APIs follow the definition of "primitive" defined in IEEE802.15.4-2011 (see document [\[5\]\)](#page-1-0). The interfacing with the LoRaMAC is made through the request-confirm and the indication-response architecture. The application layer can perform a request that the LoRaMAC layer confirms with a confirm primitive. Conversely, the LoRaMAC layer notifies an application layer with the indication primitive in case of any event. The application layer may respond to an indication with the response primitive. Therefore, all the confirm or indication are implemented using callbacks.

<span id="page-14-0"></span>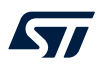

The LoRaMAC layer provides the following services:

• **MCPS** services

In general, the LoRaMAC layer uses the MCPS services for data transmissions and data receptions.

#### **Table 10. MCPS services**

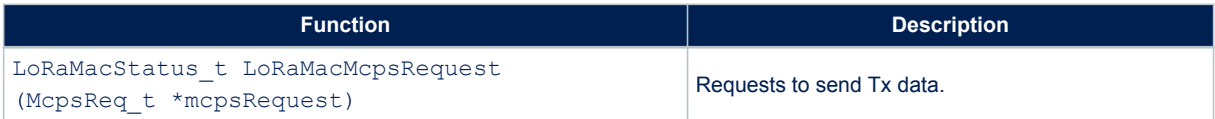

#### • **MLME** services

The LoRaMAC layer uses the MLME services to manage the LoRaWAN network.

#### **Table 11. MMLE services**

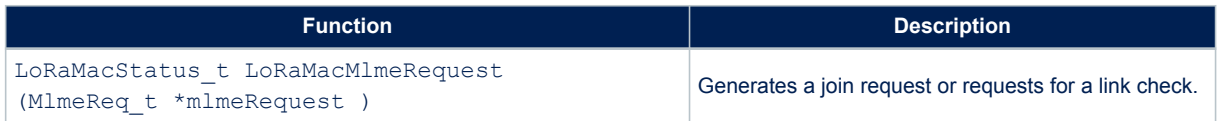

#### **MIB** services

The MIB stores important runtime information (such as MIB\_NETWORK\_ACTIVATION or MIB\_NET\_ID) and holds the configuration of the LoRaMAC layer (for example the MIB\_ADR, MIB\_APP\_KEY).

#### **Table 12. MIB services**

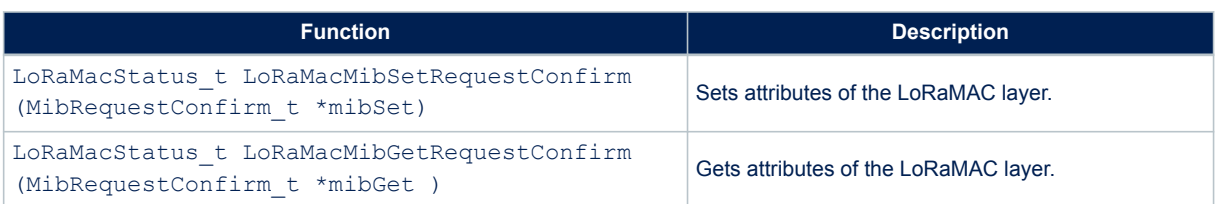

<span id="page-15-0"></span>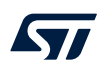

### **6.4 Middleware MAC layer callbacks**

The LoRaMAC user event functions primitives (also named callbacks) to be implemented by the application are the following:

• **MCPS**

#### **Table 13. MCPS primitives**

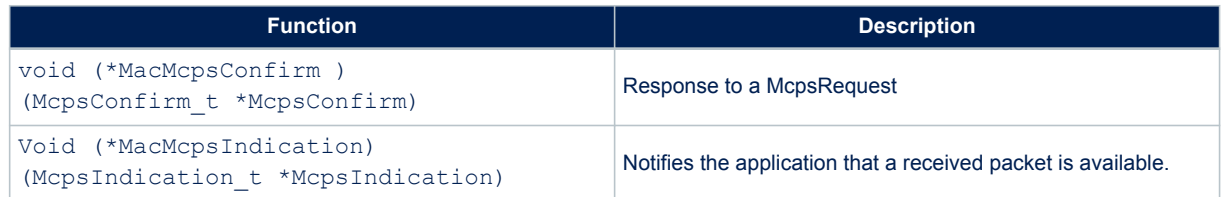

#### • **MLME**

#### **Table 14. MLME primitive**

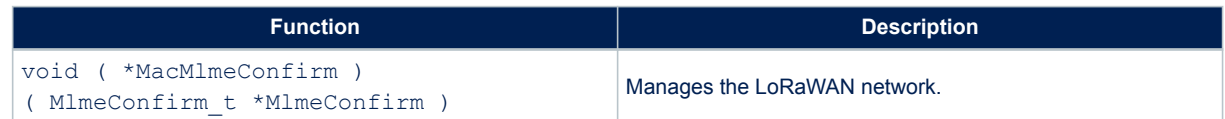

#### • **MIB**

No available functions.

### **6.5 Middleware MAC layer timers**

#### • **Delay Rx window**

Refer to document [\[1\]](#page-1-0), section 'End-device classes' for more details.

#### **Table 15. Delay Rx window**

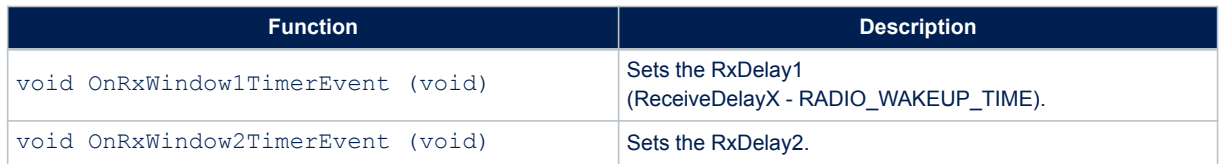

#### • **Delay for Tx frame transmission**

#### **Table 16. Delay for Tx frame transmission**

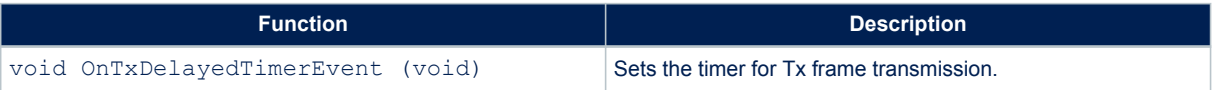

<span id="page-16-0"></span>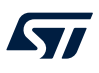

#### • **Delay for Rx frame**

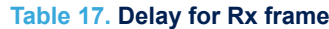

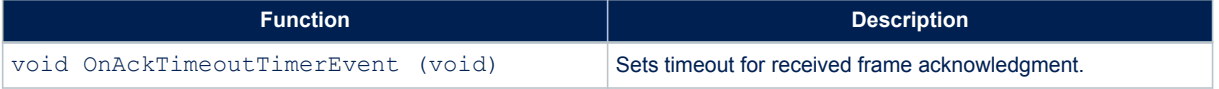

### **6.6 Middleware LmHandler application function**

The interface to the MAC is done through the MAC interface LoRaMac.h file, in one of the following modes:

Standard mode

An interface file (LoRaMAC driver, see [Figure 2](#page-4-0) ) is provided to let the user start without worrying about the LoRa state machine. This file is located in

Middlewares\Third\_Party\LoRaWAN\LmHandler\LmHandler.c and implements:

- a set of APIs to access to the LoRaMAC services
- the LoRa certification test cases that are not visible to the application layer

#### • Advanced mode

The user accesses directly the MAC layer by including the MAC in the user file.

#### **6.6.1 Operation model**

<span id="page-17-0"></span>kv/

The operation model proposed for the LoRa End Node is based on 'event-driven' paradigms including 'timedriven' (see the figure below). The behavior of the LoRa system is triggered either by a timer event or by a radio event plus a guard transition.

**Figure 5. Operation model**

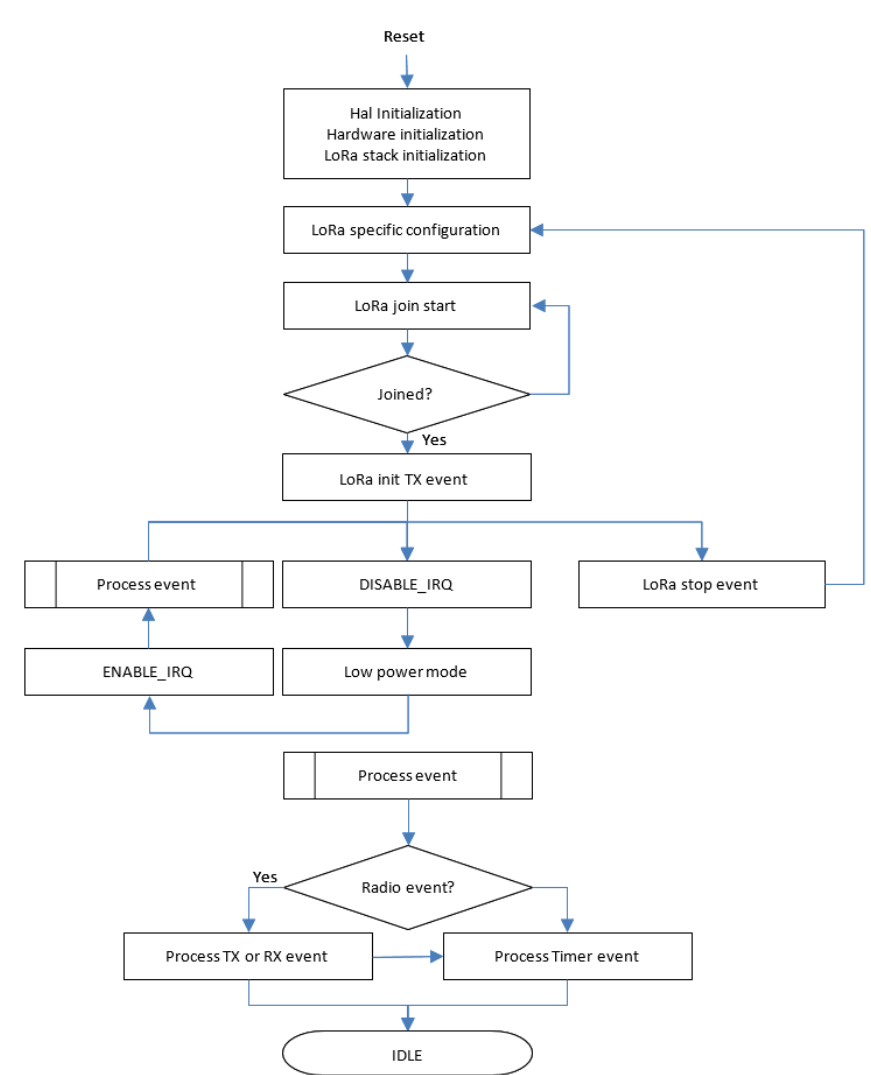

The next sections detail the End\_Node and AT\_Slave APIs used to access the LoRaMAC services. The corresponding interface files are located in:

Middlewares\Third\_Party\LoRaWAN\LmHandler\LmHandler.c

The user must implement the application with these APIs.

#### An example of End\_Node application is provided in

\Projects\<target>\Applications\LoRaWAN\End\_Node\LoRaWAN\App\lora\_app.c.

#### An example of AT\_Slave application is provided in

\Projects\<target>\Applications\LoRaWAN\AT\_Slave\LoRaWAN\App\lora\_app.c.

<span id="page-18-0"></span>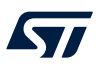

### **6.6.2 Main application functions definition**

### **Table 18. LoRa initialization**

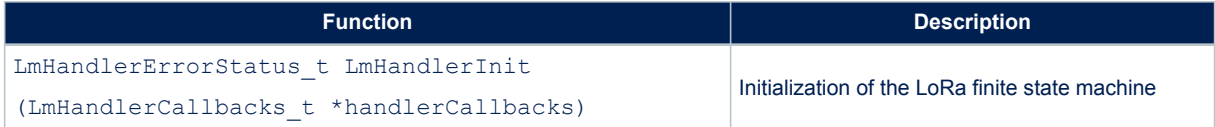

#### **Table 19. LoRa configuration**

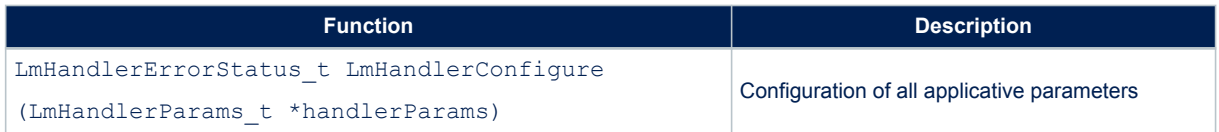

#### **Table 20. LoRa End\_Node join request entry point**

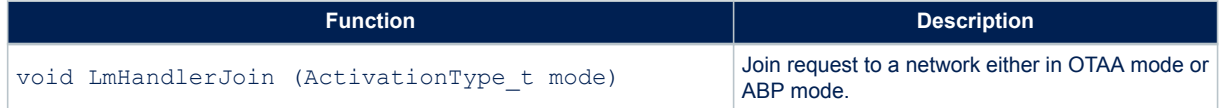

#### **Table 21. LoRa stop**

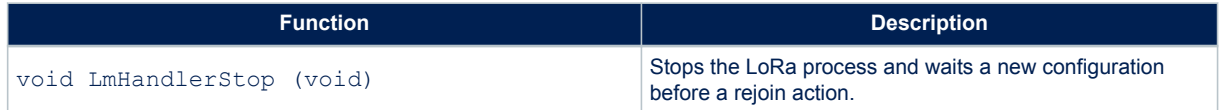

#### **Table 22. LoRa request class**

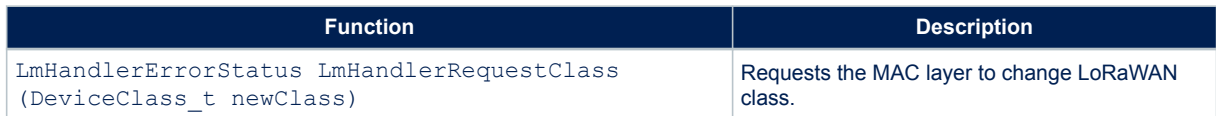

#### **Table 23. Send an uplink frame**

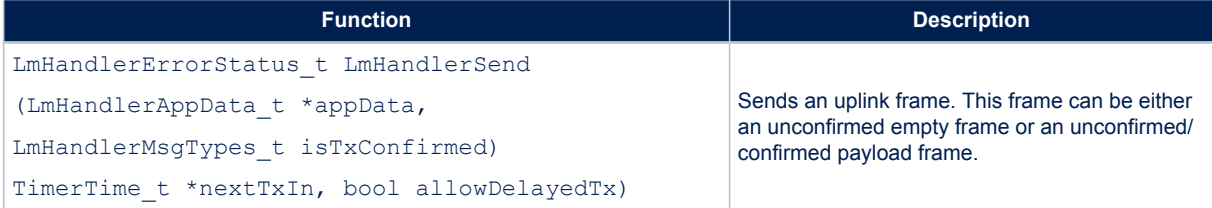

### <span id="page-19-0"></span>**6.7 Application callbacks**

Callbacks in the tables below are used for both End\_Node and AT\_Slave applications.

#### **Table 24. Current battery level**

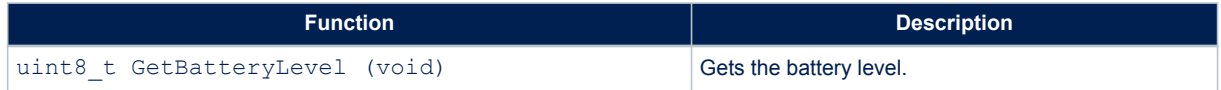

#### **Table 25. Current temperature**

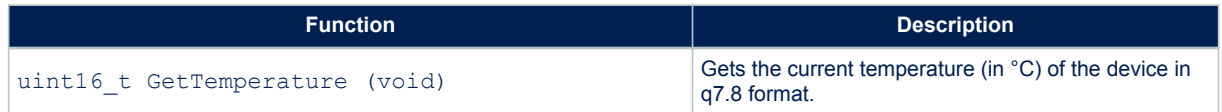

#### **Table 26. LmHandler process**

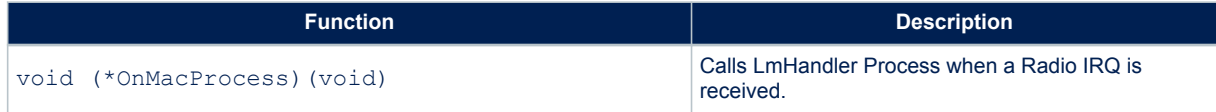

### **Table 27. Join status**

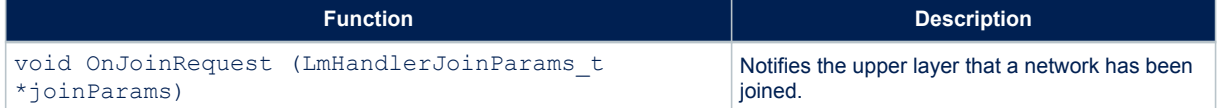

#### **Table 28. Tx frame done**

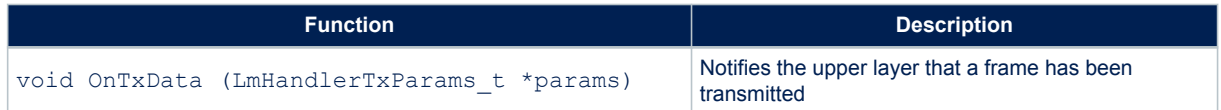

#### **Table 29. Rx frame received**

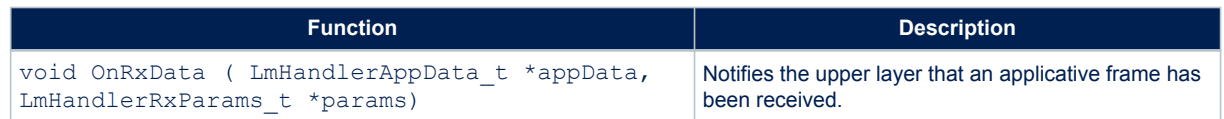

### <span id="page-20-0"></span>**6.8 Extended application functions**

These callbacks are used for both LoRaWAN\_End-Node and LoRaWAN\_AT-Slave applications.

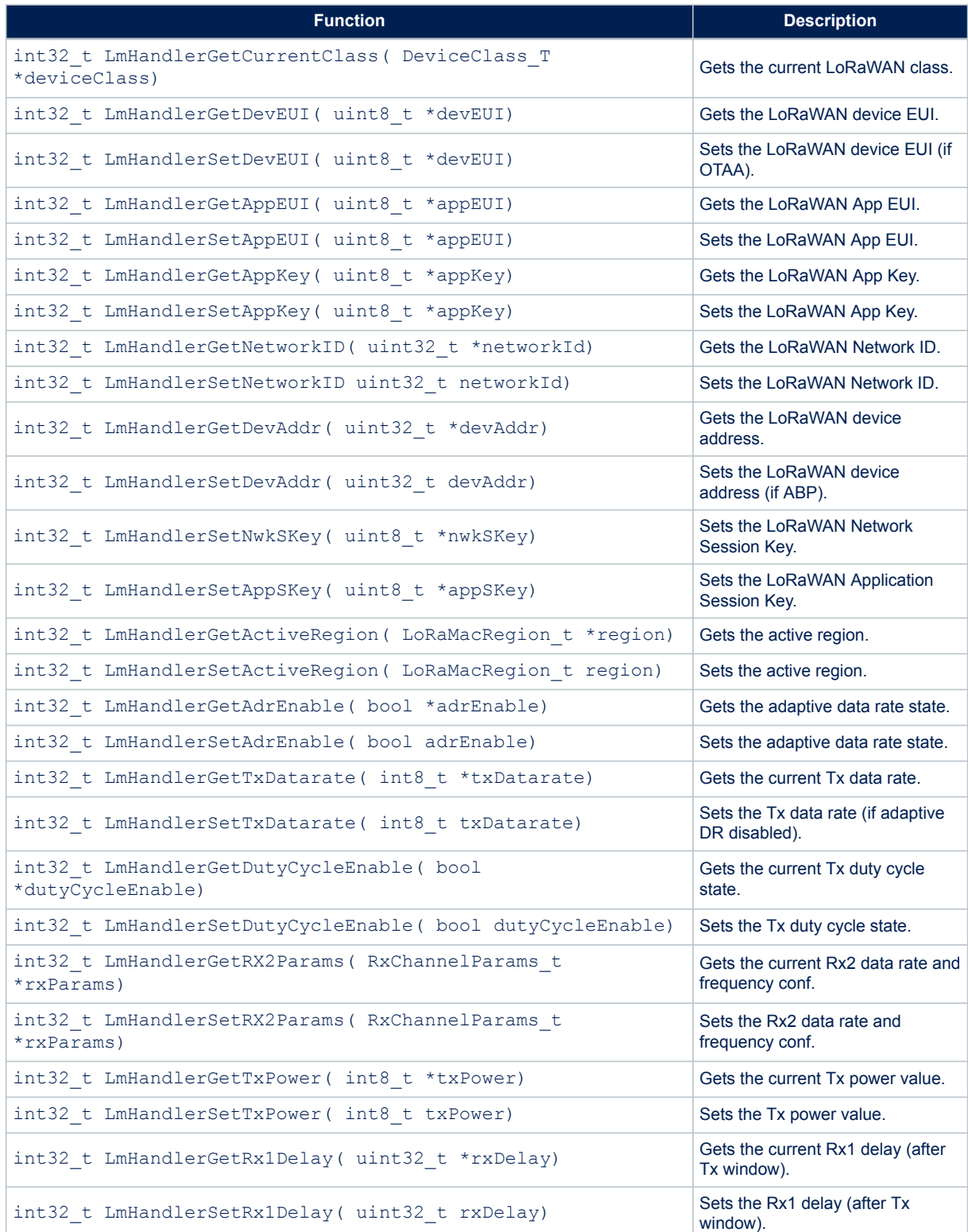

### **Table 30. Getter/setter functions**

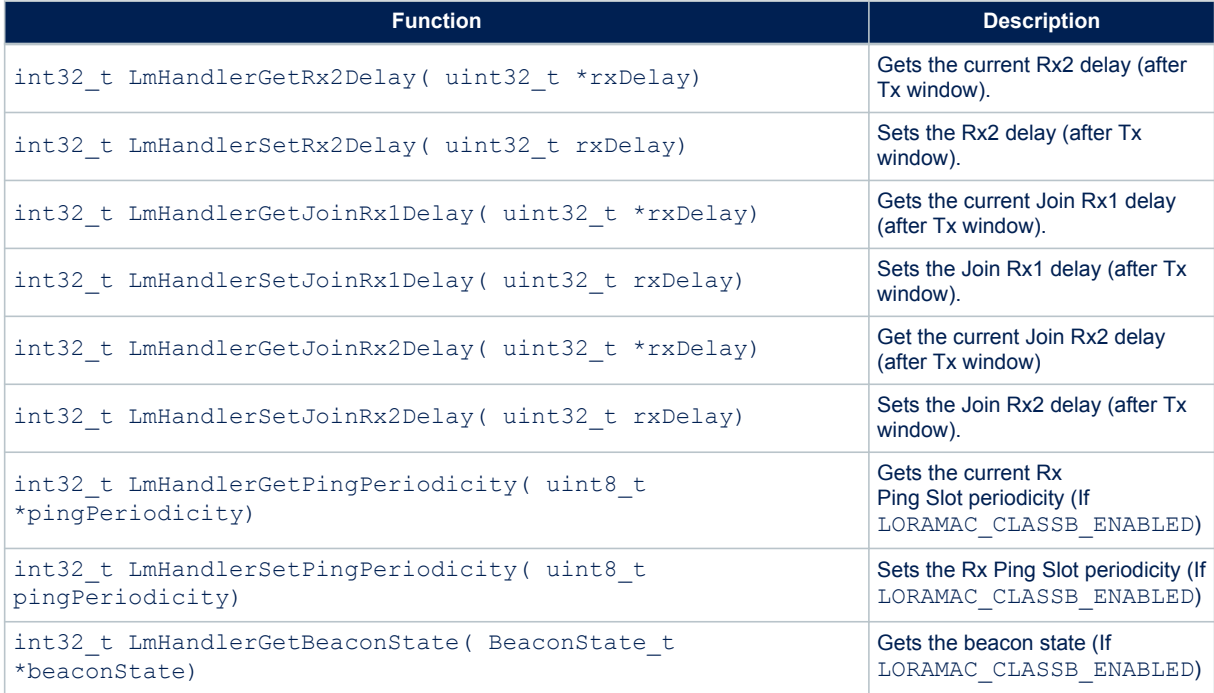

## **7 Utilities description**

Utilities are located in the *\*Utilities directory.

Main APIs are described below. Secondary APIs and additional information can be found on the header files related to the drivers.

### **7.1 Sequencer**

<span id="page-22-0"></span>ST

The sequencer provides a robust and easy framework to execute tasks in the background and enters low-power mode when there is no more activity. The sequencer implements a mechanism to prevent race conditions.

In addition, the sequencer provides an event feature allowing any function to wait for an event (where particular event is set by interrupt) and MIPS and power to be easily saved in any application that implements "run to completion" command.

The utilities conf.h file located in the project sub-folder is used to configure the task and event IDs. The ones already listed must not be removed.

The sequencer is not an OS. Any task is run to completion and can not switch to another task like a RTOS would do on RTOS tick. Moreover, one single-memory stack is used. The sequencer is an advanced 'while loop' centralizing task and event bitmap flags.

The sequencer provides the following features:

- Advanced and packaged while loop system
- Support up to 32 tasks and 32 events
- Task registration and execution
- Waiting event and set event
- Task priority setting

To use the sequencer, the application must perform the following:

- Set the number of maximum of supported functions, by defining a value for UTIL SEQ CONF\_TASK\_NBR.
- Register a function to be supported by the sequencer with  $UTIL$  SEQ RegTask().
- Start the sequencer by calling UTIL SEQ Run() to run a background while loop.
- Call UTIL SEQ SetTask() when a function needs to be executed.

#### **Table 31. Sequencer APIs**

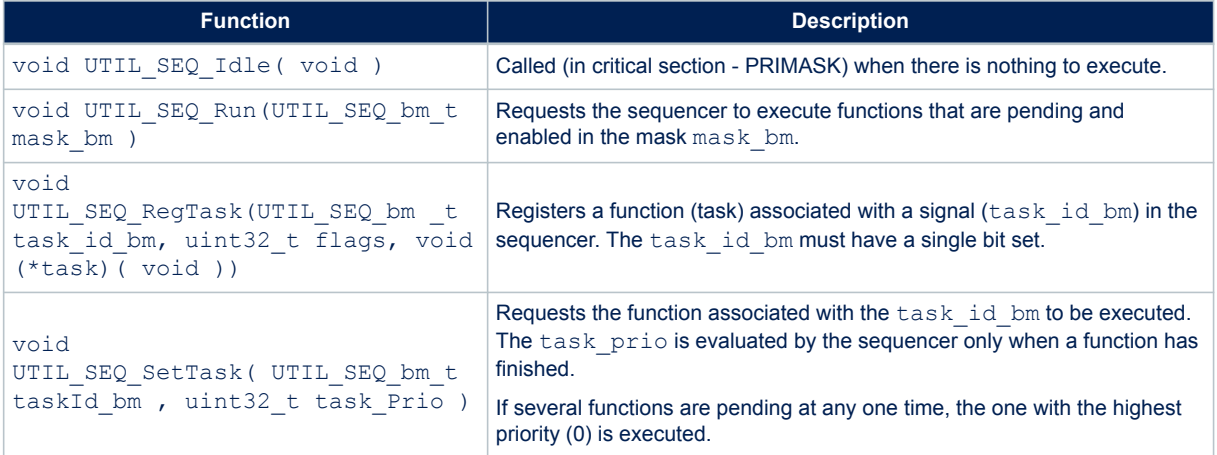

### **7.2 Timer server**

<span id="page-23-0"></span>ST

The timer server allows the user to request timed-tasks execution. As the hardware timer is based on the RTC, the time is always counted, even in low-power modes.

The timer server provides a reliable clock for the user and the stack. The user can request as many timers as the application requires.

The timer server is located in Utilities\timer\stm32\_timer.c.

#### **Table 32. Timer server APIs**

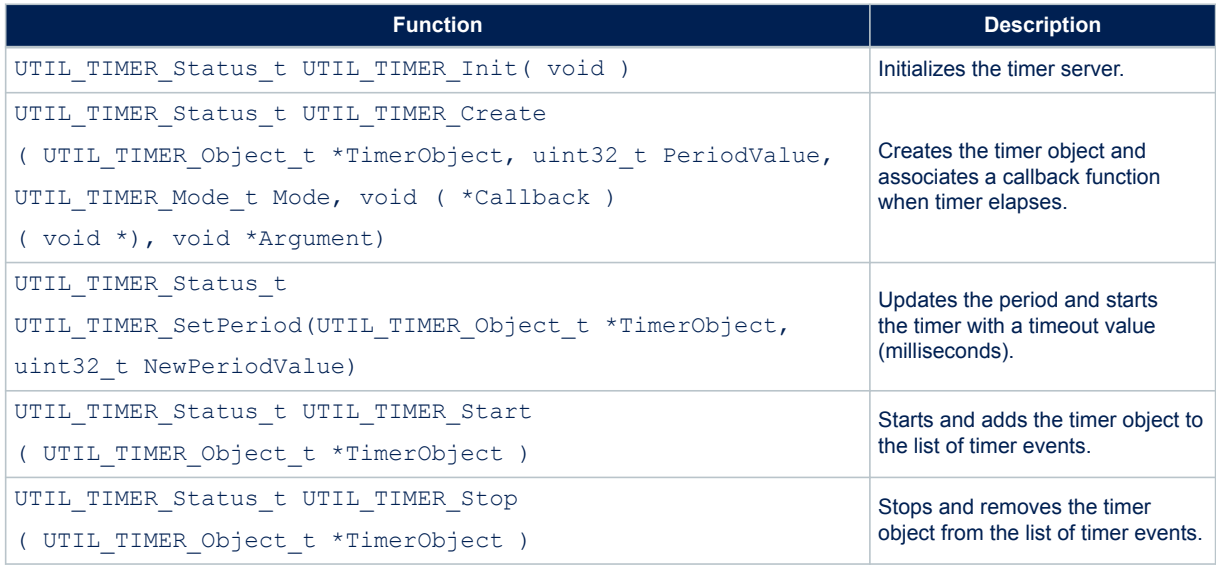

### **7.3 Low-power functions**

The low-power utility centralizes the low-power requirement of separate modules implemented by the firmware, and manages the low-power entry when the system enters idle mode. For example, when the DMA is in use to print data to the console, the system must not enter a low-power mode below Sleep mode because the DMA clock is switched off in Stop mode

The APIs presented in the table below are used to manage the low-power modes of the core MCU.

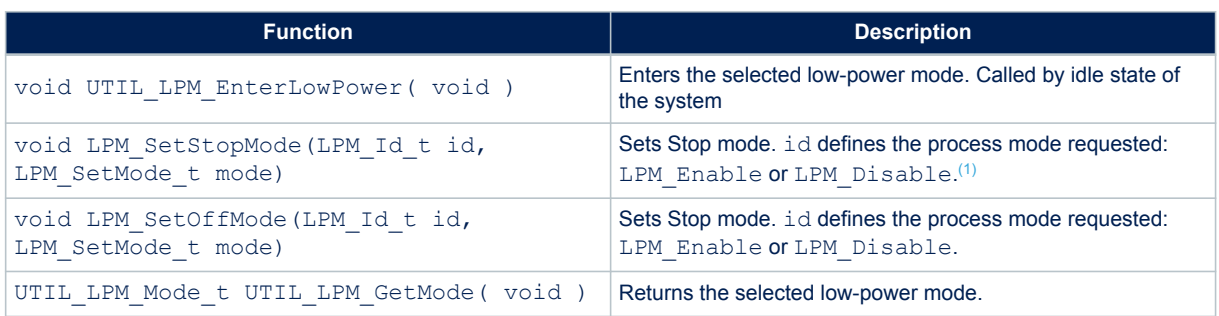

#### **Table 33. Low-power APIs**

*1. LPM\_Id\_t are bitmaps. Their shift values are defined in utilities\_def.h of project sub-folder.*

<span id="page-24-0"></span>The default low-power mode is Off mode, that may be Standby or Shutdown mode (to be defined in void PWR EnterOffMode (void) from Table 35):

- If Stop mode is disabled and low-power is entered, Sleep mode is selected.
- If Stop mode is not disabled, Off mode is disabled and low-power is entered, the LPStop mode is selected.
- If Stop mode is not disabled, Off mode is not disabled and low-power is entered, low-power Standby or Shutdown mode is selected.

#### **Table 34. Low-power truth table**

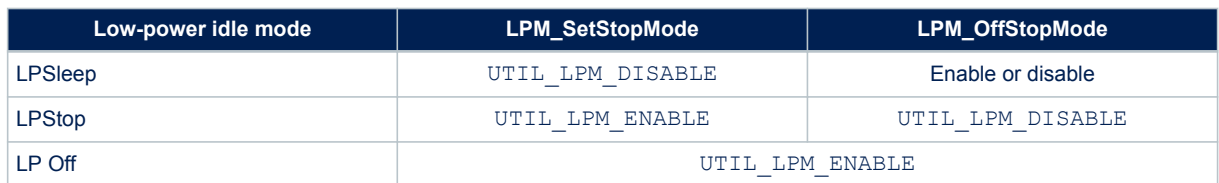

Low-level APIs must be implemented to define what the system must do to enter/exit a low-power mode. These functions are implemented in stm32\_lpm\_if.c of project sub-folder.

#### **Table 35. Low-level APIs**

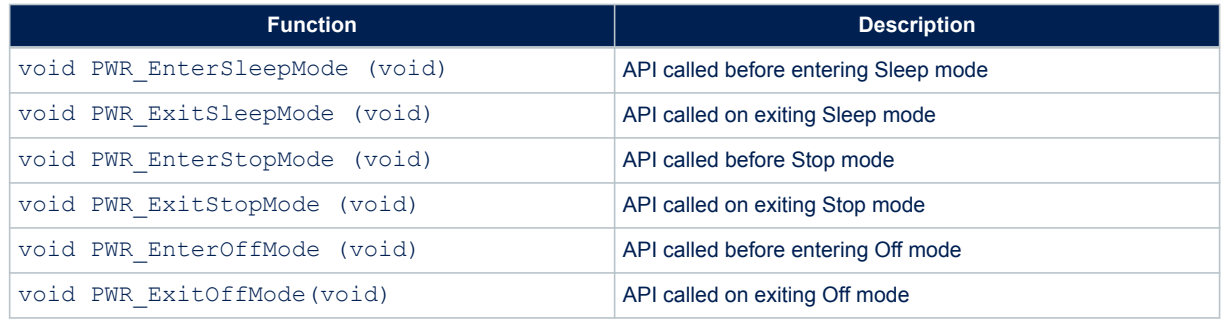

### **7.4 System time**

<span id="page-25-0"></span>kv/

The MCU time is referenced to the MCU reset. The system time is able to record the UNIX<sup>®</sup> epoch time. The APIs presented in the table below are used to manage the system time of the core MCU.

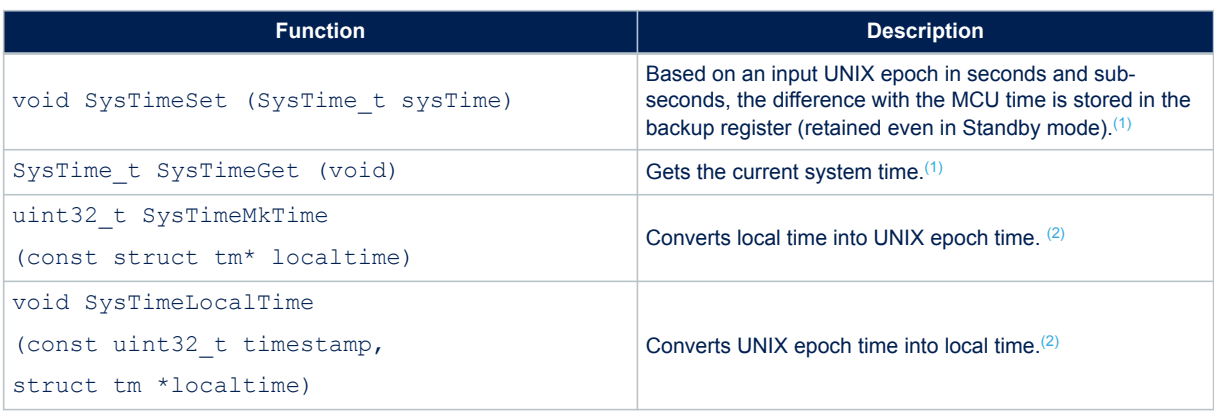

#### **Table 36. System time functions**

*1. The system time reference is UNIX epoch starting January 1st 1970.*

2. *SysTimeMkTime* and *SysTimeLocalTime* are also provided in order to convert epoch into  $t_m$  structure as specified by *the time.h interface.*

To convert UNIX time to local time, a time zone must be added and leap seconds must be removed. In 2018, 18 leap seconds must be removed. In Paris summer time, there are two hours difference from Greenwich time, assuming time is set, local time can be printed on terminal with the code below.

```
{
SysTime t UnixEpoch = SysTimeGet();
struct tm localtime;
UnixEpoch.Seconds-=18; /*removing leap seconds*/
UnixEpoch.Seconds+=3600*2; /*adding 2 hours*/
SysTimeLocalTime(UnixEpoch.Seconds, & localtime);
PRINTF ("it's %02dh%02dm%02ds on %02d/%02d/%04d\n\r",
localtime.tm hour, localtime.tm min, localtime.tm sec,
localtime.tm_mday, localtime.tm_mon+1, localtime.tm_year + 1900);
}
```
### <span id="page-26-0"></span>**7.5 Trace**

The trace module enables to print data on a COM port using DMA. The APIs presented in the table below are used to manage the trace functions.

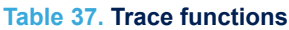

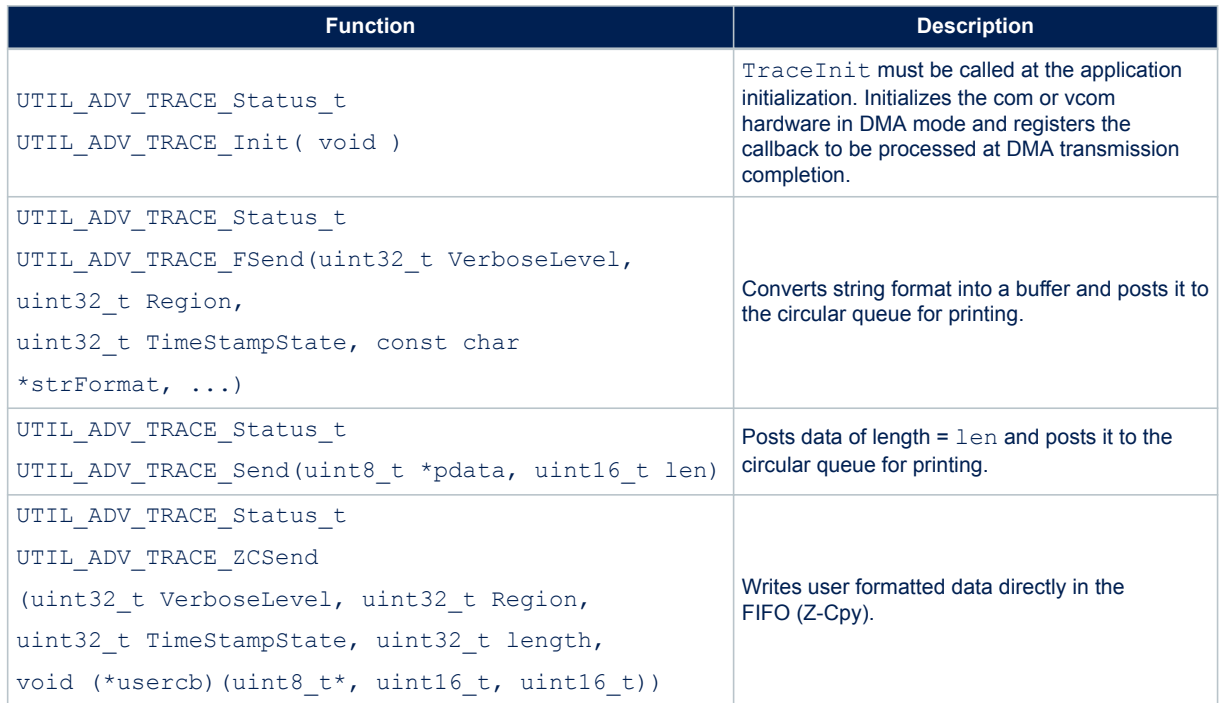

The status values of the trace functions are defined in the structure UTIL\_ADV\_TRACE\_Status\_t as follows.

```
typedef enum {<br>UTIL_ADV_TRACE_OK
                                                                                                            = 0, /*Operation terminated successfully*/<br>= -1, /*Invalid Parameter*/<br>= -2, /*Hardware Error*/
    \begin{array}{c} \mathtt{UTIL} \textcolor{red}{\textbf{-} \texttt{ADV}} \textcolor{red}{\textbf{-} \texttt{TRACE}} \textcolor{red}{\textbf{-} \texttt{INVALID}} \textcolor{red}{\textbf{-} \texttt{PARAM}} \end{array}UTIL_ADV_TRACE_HW_ERROR = -2,<br>UTIL_ADV_TRACE_MEM_ERROR = -3,
                                                                                                             = -2, /*Hardware Error*/<br>= -3, /*Memory Allocation Error*/<br>= -4, /*Unknown Error*/
    \begin{array}{c}\n\texttt{UTIL} \texttt{ \_} \texttt{ADV} \texttt{ \_} \texttt{TRACE} \texttt{ \_} \texttt{UNKNOWN} \texttt{ \_} \texttt{ERROR} \end{array}} UTIL_ADV_TRACE_Status_t;
```
The UTIL\_ADV\_TRACE\_FSend (..) function can be used:

in polling mode when no real time constraints apply: for example, during application initialization

```
#define PRINTF(...) do{} while (0!= UTIL ADV TRACE FSend (0, NO MASK , TS_ON,
__VA_ARGS__)) //Polling Mode
```
• in real-time mode: when there is no space left in the circular queue, the string is not added and is not printed out in com port

```
#define TPRINTF(...) do { 
UTIL ADV TRACE FSend (0, NO MASK , TS ON, WA ARGS ); } while(0)
```
where:

W

- UTIL\_ADV\_TRACE\_FSend (..) is the VerboseLevel of the trace.
- The application verbose level, TraceVerbose (VLEVEL\_OFF, VLEVEL\_L, VLEVEL\_M or VLEVEL\_H) is set in the sys app.h file.
	- UTIL ADV TRACE FSend (..) is displayed only if TraceVerbose > VerboseLevel.
- The third parameter of UTIL\_ADV\_TRACE\_FSend (..) is TS\_ON or TS\_OFF, and allows a timestamp to be added to the trace.

The buffer length can be increased in case it is saturated in the  $str32$  adv  $trace.c$  file with:

#define UTIL\_ADV\_TRACE\_TMP\_BUF\_SIZE 256U

The utility provides hooks to be implemented in order to forbid the system to enter Stop or lower modes while the DMA is active:

```
void UTIL ADV TRACE PreSendHook (void) { UTIL LPM SetStopMode((1 <<
CFG LPM UART TX Id) , UTIL LPM DISABLE ); }
```

```
• void UTIL_ADV_TRACE_PostSendHook (void){ UTIL_LPM_SetStopMode((1 << 
    CFG LPM UART TX Id) , UTIL LPM ENABLE );
```
## <span id="page-28-0"></span>**8 End\_Node application**

This application measures the battery level and the temperature of the MCU. These values are sent periodically to the LoRa network using the LoRa radio in Class A at 868 MHz.

In order to launch the LoRa End Node project, the user must go to:

\Projects\<target>\Applications\LoRaWAN\LoRaWAN\_End\_Node and choose the favorite toolchain folder (in the IDE environment). The user selects then the LoRa project from the proper target board. The user must focus on the configuration described below to setup the application.

### **8.1 Device configuration**

#### **8.1.1 Activation methods and keys**

There are two ways to activate a device on the network, either by OTAA or by ABP. The global variable "ActivationType" in the application must be adjusted to activate the device with the selected mode.

static ActivationType\_t ActivationType = LORAWAN DEFAULT ACTIVATION TYPE;

in \Projects\<target>\Applications\LoRaWAN\LoRaWAN\_End\_Node\LoRaWAN\App\lora\_app.c and

#define LORAWAN DEFAULT ACTIVATION TYPE ACTIVATION TYPE OTAA

in \Projects\<target>\Applications\LoRaWAN\LoRaWAN\_End\_Node\LoRaWAN\App\lora\_app.h where ActivationType\_t enum is defined as follows:

```
typedef enum eActivationType {
   ACTIVATION TYPE NONE = 0, /* None */
ACTIVATION TYPE ABP = 1, /* Activation by personalization */ACTIVATION TYPE OTAA = 2, /* Over the Air Activation */
```
\Projects\<target>\Applications\LoRaWAN\LoRaWAN\_End\_Node\LoRaWAN\App\se-identity.h file contains commissioning data useful for device activation.

#### **8.1.2 LoRa Class activation**

By default, Class A is defined. To change the class activation (three possible values: Class A, Class B, Class C), the user must:

set the code below in \Projects\<target> \Applications\LoRaWAN\LoRaWAN\_End\_Node\LoRaWAN\App\lora\_app.h

```
#define LORAWAN DEFAULT CLASS CLASS B;
```
• uncomment the following define: /\*#define LORAMAC\_CLASSB\_ENABLED\*/ in \Projects\<target> \Applications\LoRaWAN\LoRaWAN\_End\_Node\LoRaWAN\App\lorawan\_conf.h.

<span id="page-29-0"></span>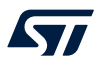

#### **8.1.3 Tx trigger**

There are two ways to generate an uplink action, with the "EventType" global variable in

\Projects\<target>\Applications\LoRaWAN\LoRaWAN\_End\_Node\LoRaWAN\App\lora\_app.c:

- by timer
- by an external event

```
with the code
```
static TxEventType t EventType = TX ON TIMER;

where TxEventType t enum is defined as follows:

```
typedef enum TxEventType_e {
    TX_ON_TIMER = 0, /* App data transmission issue based on timer */
    TX_ON_EVENT = 1, /* App data transmission by external event */
}TxEventType_t;
```
The "TX\_ON\_EVENT "feature uses the button 1 as event in the End\_Node application.

#### **8.1.4 Duty cycle**

The duty cycle value (in ms) to be used for the application is defined in

\Projects\<target>\Applications\LoRaWAN\LoRaWAN\_End\_Node\LoRaWAN\App\lora\_app.h, with the code below (for example):

#define APP\_TX\_DUTYCYCLE 10000 /\* 10s duty cycle \*/

#### **8.1.5 Application port**

The application port to be used for the application is defined in

\Projects\<target>\Applications\LoRaWAN\LoRaWAN\_End\_Node\LoRaWAN\App\lora\_app.h, with the code below (for example):

#define LORAWAN\_APP\_PORT 2

*Note: LORAWAN\_APP\_PORT must not use port 224 that is reserved for certification.*

#### **8.1.6 Confirm/unconfirmed mode**

The confirm/unconfirmed mode to be used for the application is defined in

\Projects\<target>\Applications\LoRaWAN\LoRaWAN\_End\_Node\LoRaWAN\App\lora\_app.h, with the code below:

#define LORAWAN\_DEFAULT\_CONFIRM\_MSG\_STATE LORAMAC\_HANDLER\_UNCONFIRMED\_MSG

#### **8.1.7 Data buffer size**

#### The size of the buffer sent to the network is defined in

\Projects\<target>\Applications\LoRaWAN\LoRaWAN\_End\_Node\LoRaWAN\App\lora\_app.h, with the code below:

#define LORAWAN\_APP\_DATA\_BUFF\_MAX\_SIZE 242

<span id="page-30-0"></span>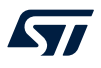

#### **8.1.8 Adaptive data rate (ADR)**

#### The ADR is enabled in

\Projects\<target>\Applications\LoRaWAN\LoRaWAN\_End\_Node\LoRaWAN\App\lora\_app.h, with the code below:

#define LORAWAN ADR STATE LORAMAC HANDLER ADR ON

#### When the ADR is disabled, the default rate is set in

\Projects\<target>\Applications\LoRaWAN\LoRaWAN\_End\_Node\LoRaWAN\App\lora\_app.h, with the code below:

#define LORAWAN DEFAULT DATA RATE DR 0 DR 0

#### **8.1.9 Ping periodicity**

If the device is able to switch in Class B, the default Rx Ping slot periodicity must be enabled in \Projects\<target>\Applications\LoRaWAN\LoRaWAN\_End\_Node\LoRaWAN\App\lora\_app.h with the code below.

#define LORAWAN DEFAULT PING SLOT PERIODICITY 4

where the expected value must be in the 0-7 range. The resulting period time is defined by:

period = 2^ LORAWAN\_DEFAULT\_PING\_SLOT\_PERIODICITY

#### **8.1.10 LoRa band selection**

The region and its corresponding band selection are defined in \Projects\<target>

\Applications\LoRaWAN\LoRaWAN End\_Node\LoRaWAN\target\lorawan\_conf.h with the code below:

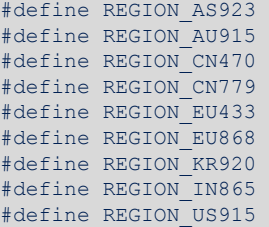

*Note: Several regions can be defined on the same application.*

Depending on the region, the default active region must be defined in \Projects\<target>

\Applications\LoRaWAN\LoRaWAN\_End\_Node\LoRaWAN\Core\Inc\sys\_conf.h with the code (example for Europe)

#define ACTIVE REGION LORAMAC REGION EU868

#### **8.1.11 Debug switch**

The debug mode is enabled in \Projects\<target>

\Applications\LoRaWAN\LoRaWAN End Node\LoRaWAN\Core\Inc\sys\_conf.h with the code below:

#define DEBUGGER ON  $1$  /\* ON=1, OFF=0 \*/

The debug mode enables DBG\_GPIO\_SET and DBG\_GPIO\_RST macros as well as the debugger mode, even when the MCU goes in low-power.

<span id="page-31-0"></span>*Note: In order to enable a true low-power, #define DEBUGGER\_ON must be set.*

#### **8.1.12 Low-power switch**

When the system is in idle, it enters the low-power Stop 2 mode.

This entry in Stop 2 mode can be disabled in \Projects\<target>

\Applications\LoRaWAN\LoRaWAN\_End\_Node\LoRaWAN\Core\Inc\sys\_conf.h with the code below:

#define LOW\_POWER\_DISABLE 0 /\* Low power enabled = 0, Low power disabled = 1 \*/

The system then waits in Sleep mode.

#### **8.1.13 Trace level**

The trace mode is enabled in \Projects\<target>

\Applications\LoRaWAN\LoRaWAN End Node\LoRaWAN\Core\Inc\sys\_conf.h with the code below:

#define APP\_LOG\_ENABLED 1

#### The trace level is selected in

\Projects\<target>\Applications\LoRaWAN\LoRaWAN\_End\_Node\LoRaWAN\Core\Inc\sys\_app.h with the code below :

#define VERBOSE\_LEVEL VLEVEL\_M

#### The following trace levels are proposed:

- VLEVEL OFF: all traces disabled
- VLEVEL L: functional traces enabled
- VLEVEL M: debug traces enabled
- VLEVEL\_H: all traces enabled

## <span id="page-32-0"></span>**8.2 Device configuration summary for End\_Node application**

### **Table 38. Switch options for End\_Node application configuration**

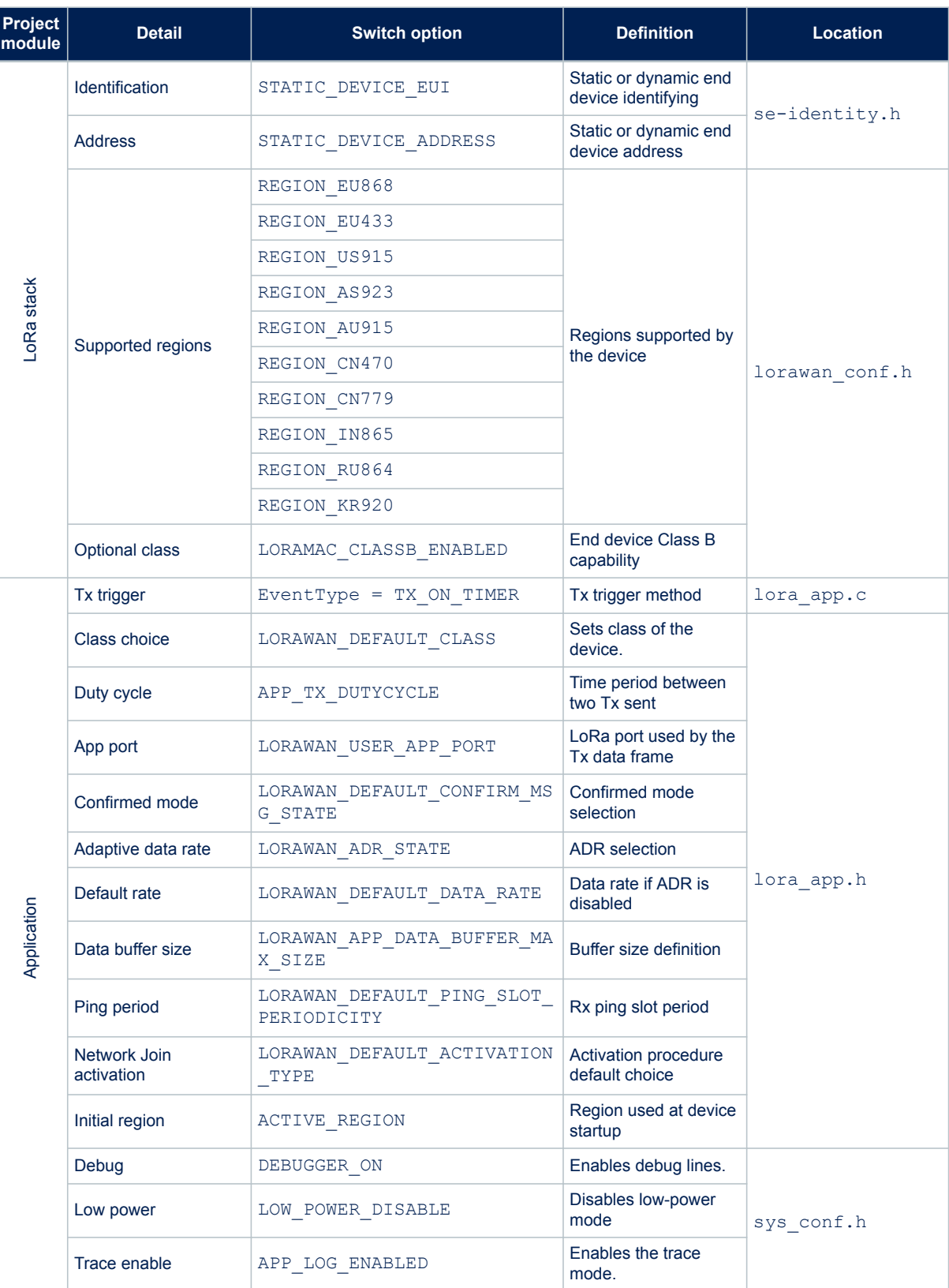

### **AN5406 Device configuration summary for End\_Node application**

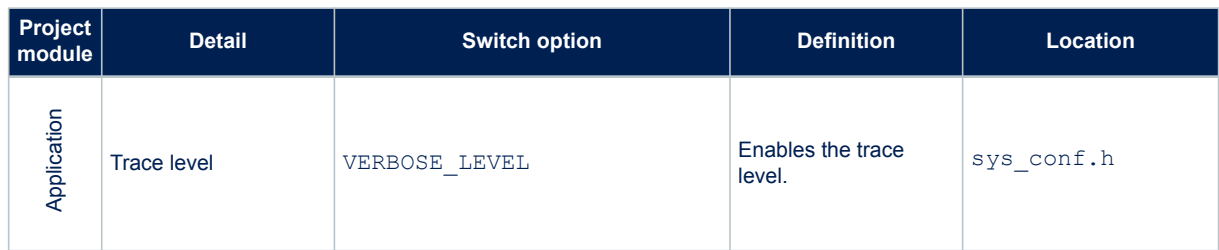

## **9 AT\_Slave application**

<span id="page-34-0"></span>*Lyt* 

The purpose of this example is to implement a LoRa modem controlled though the AT command interface over UART by an external host.

The external host can be a host microcontroller embedding the application and the AT driver, or simply a computer executing a terminal.

This application targets the STM32WL Nucleo-64 board (NUCLEO-WL55JC).

The AT\_Slave example implements the LoRa stack driving the built-in LoRa radio. The stack is controlled through the AT command interface over UART. The modem is always in Stop 2 mode unless it processes an AT command from the external host.

To launch the AT\_Slave project, the user must go to

\Projects\<target>\Applications\LoRaWAN\LoRaWAN\_AT\_Slave and follow the same procedure as for the LoRa End Node project to launch the preferred toolchain.

The application note referenced in [\[3\]](#page-1-0) gives the list of AT commands and their description.

The table below summarizes the main options for the AT\_Slave application configuration.

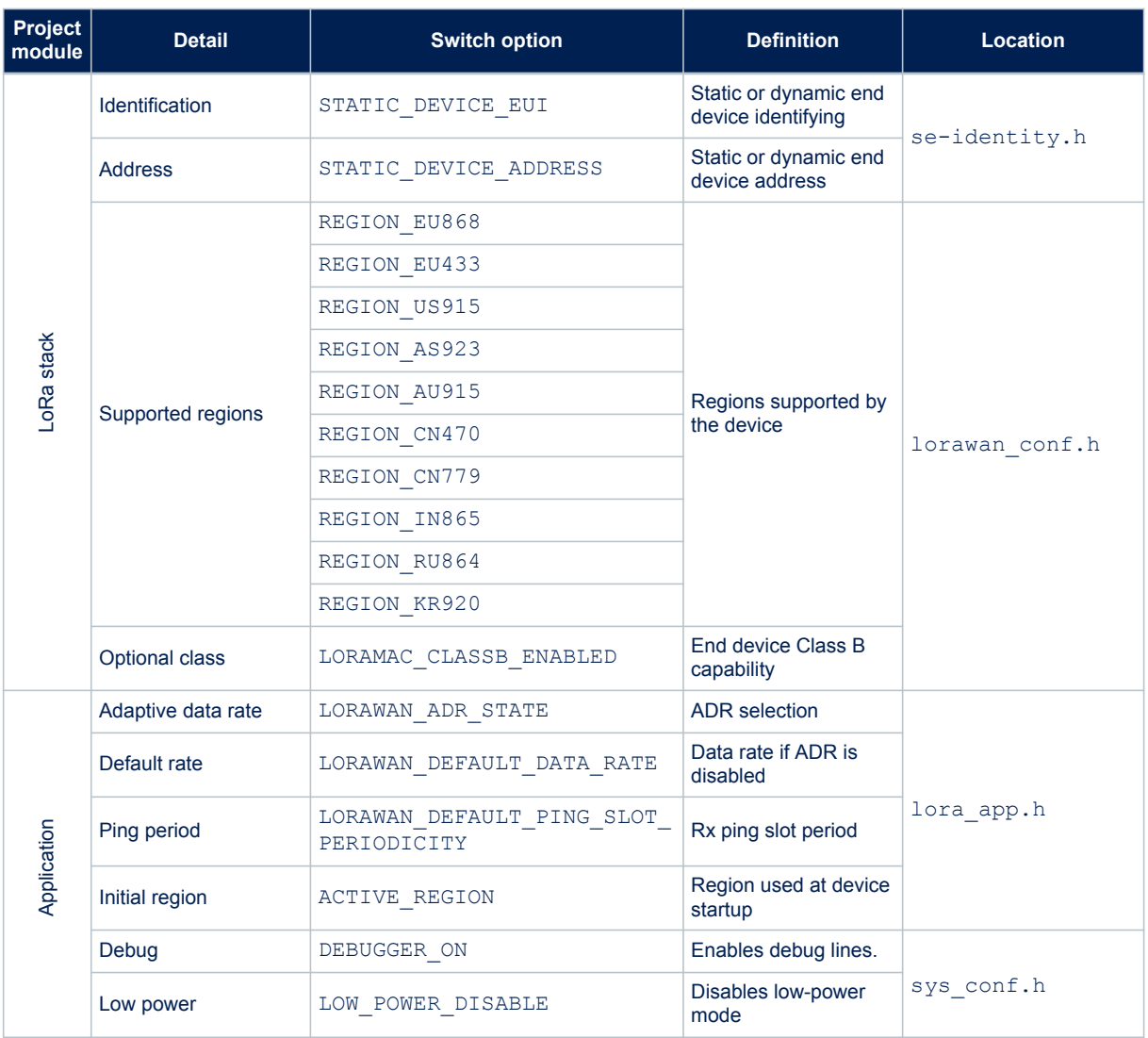

#### **Table 39. Switch options for AT\_Slave application configuration**

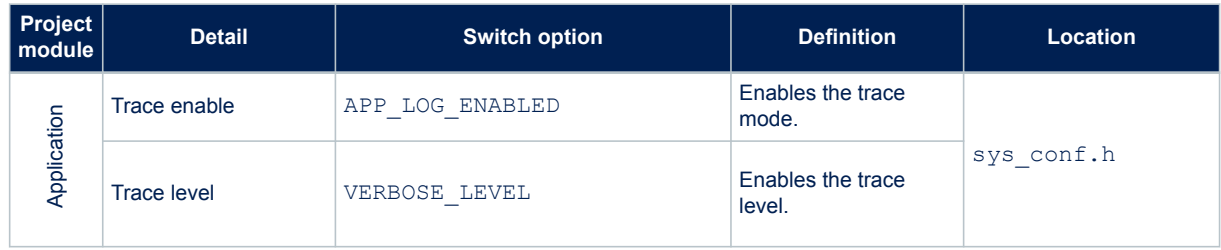

## <span id="page-36-0"></span>**10 PingPong application**

This application is a simple Rx/Tx RF link between two LoRa end-devices. By default, each LoRa end-device starts as a master and transmits a 'Ping' message and waits for an answer. The first LoRa end-device receiving a 'Ping' message becomes a slave and answers to the master with a 'Pong' message. The PingPong is then started.

To launch the PingPong project, the user must go to

\Projects\<target>\Applications\SubGHz\_Phy\SubGHz\_Phy\_PingPong and follow the same procedure as for the LoRa End\_Node project to launch the preferred toolchain.

### **10.1 Hardware and software environment setup**

To setup the STM32WL Nucleo-64 board (NUCLEO-WL55JC), connect this board to the computer with a USB cable type A to mini B to the ST-LINK connector (CN1), as shown in the figure below.

## **Figure 6. PingPong application setup**

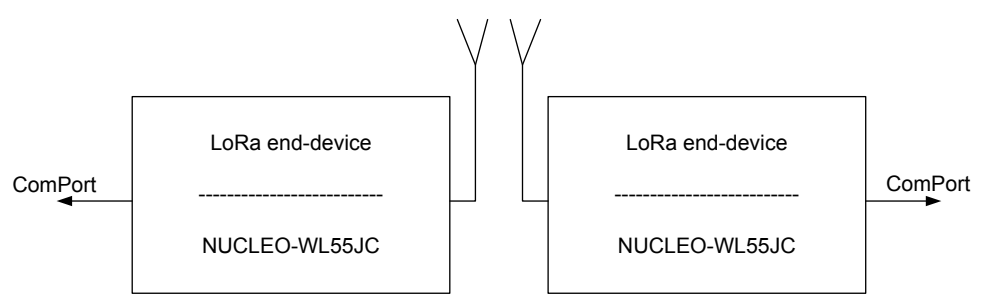

<span id="page-37-0"></span>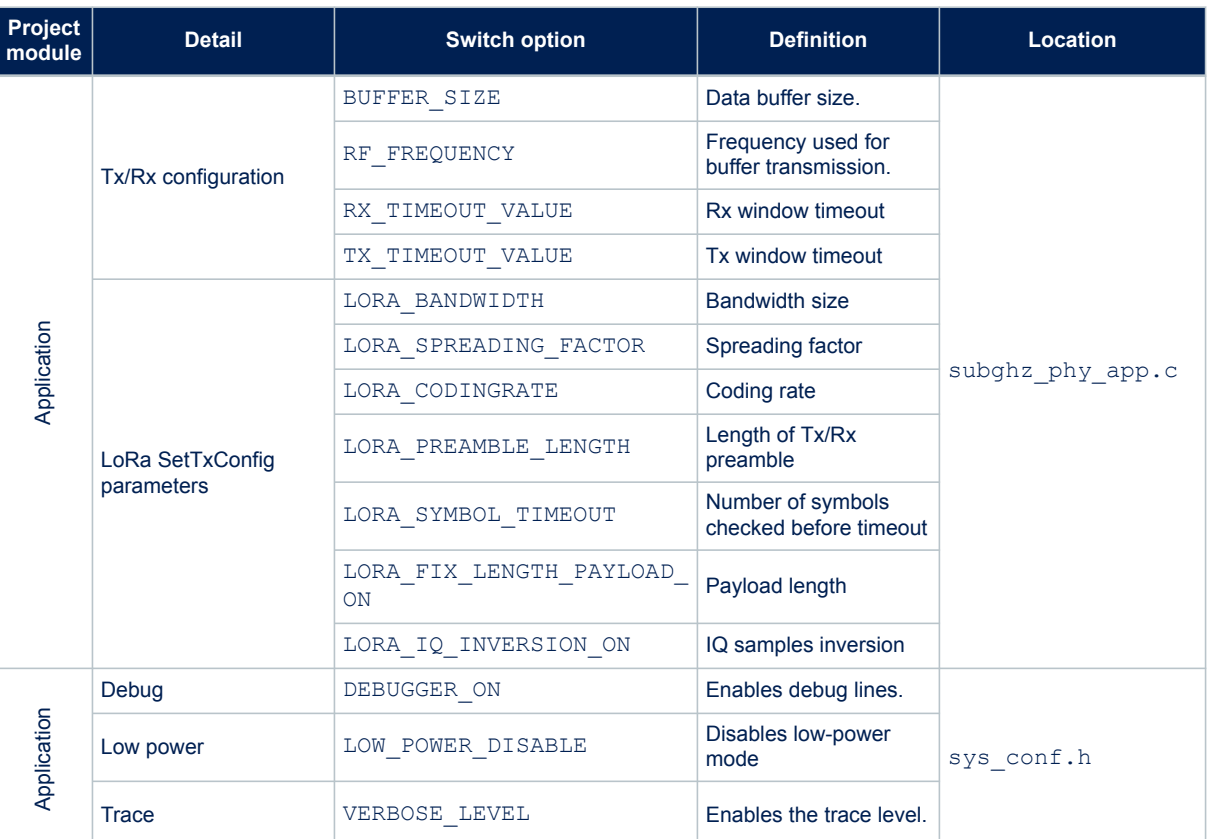

### **Table 40. Switch options for PingPong application configuration**

### <span id="page-38-0"></span>**11 Dual-core management**

In the STM32WL5x devices, the choice of a dual core is done to separate the application part mapped on Cortex-M4 (CPU1), from the stack and firmware low layers mapped on Cortex-M0+ (CPU2).

In a dual-core proposed model, two separated binaries are generated: CPU1 (CM4) binary is placed at 0x0800 0000 and CPU2 (CM0PLUS) binary is placed at 0x0802 0000.

A function address from one binary is not known from the other binary: this is why a communication model must be put in place. The aim of that model is that the user can change the application on CPU1 without impacting the core stack behavior on CPU2. However, ST still provides the implementation of the two CPUs in open source.

The interface between cores is done by the IPCC peripheral (inter-processor communication controller) and the inter-core memory, as described in Section 11.1.

This dual-core implementation has been designed to behave the same way as the single-core program execution, thanks to a message blocking handling through a mailbox mechanism.

### **11.1 Mailbox mechanism**

The mailbox is a service implementing a way to exchange data between the two processors. As shown in the figure below, the mailbox is built over two resources:

- **IPCC**: This hardware peripheral is used to trigger an interrupt to the remote CPU, and to receive an interrupt when it has completed the notification. The IPCC is highly configurable and each interrupt notification may be disabled/enabled. There is no memory management inside the IPCC.
- **Inter-core memory**: This shared memory can be read/written by both CPUs. It is used to store all buffers that contain the data to be exchanged between the two CPUs.

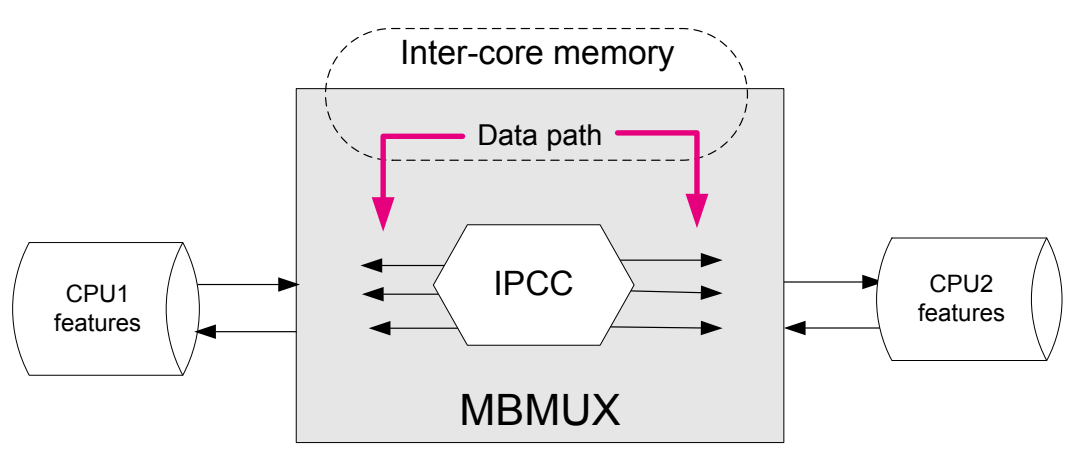

#### **Figure 7. Mailbox overview**

The mailbox is specified in such way that it is possible to make some changes of the buffer definition to some extend, without breaking the backward compatibility.

#### **11.1.1 Mailbox multiplexer**

As described in [Figure 8](#page-39-0), the data to be exchanged need to communicate via the 12 available IPCC channels (six for each direction). This is done via the MBMUX (mailbox multiplexer) that is a firmware component in charge to route the messages.

The data type has been divided in groups called features. Each feature interfaces with the MBMUX via its own MBMUXIF (MBUX interface).

The mailbox is used to abstract a function executed by another core.

#### **11.1.2 Mailbox features**

<span id="page-39-0"></span>W

In STM32WL5x devices, the CPU2 has the following features:

• **System**, supporting all communications related to the system

This includes messages, that are either related to one of the supported stacks or none of them. The CPU1 channel0 (fixed at channel 0) is used to notify the CPU2 that a command has been posted, and to receive the response of that command from the CPU2. The CPU2 channel0 is used to notify the CPU1 that an asynchronous event has been posted.

The following services are mapped on system channel:

- System initialization
- IPCC channels versus feature registration
- Information exchanged on feature attributes and capabilities
- Possible additional system channels for high-priority operations (such RTC notifications)
- **Trace**

The CPU2 fills a circular queue for information or debug, that is sent to CPU1 via the IPCC. the CPU1 is in charge to handle this information, by outputting it on the same channel used for CPU1 logs (such as the USART).

- **KMS** (key management services)
- **Radio**

It is possible to interface directly to the sub-GHz radio without passing by the stack in CPU2. A dedicated mailbox channel is used.

• **Protocol stack**

This channel is used to interface all the protocol stack commands (such as Init or request) and events (response/indication) related to the stack implemented protocol.

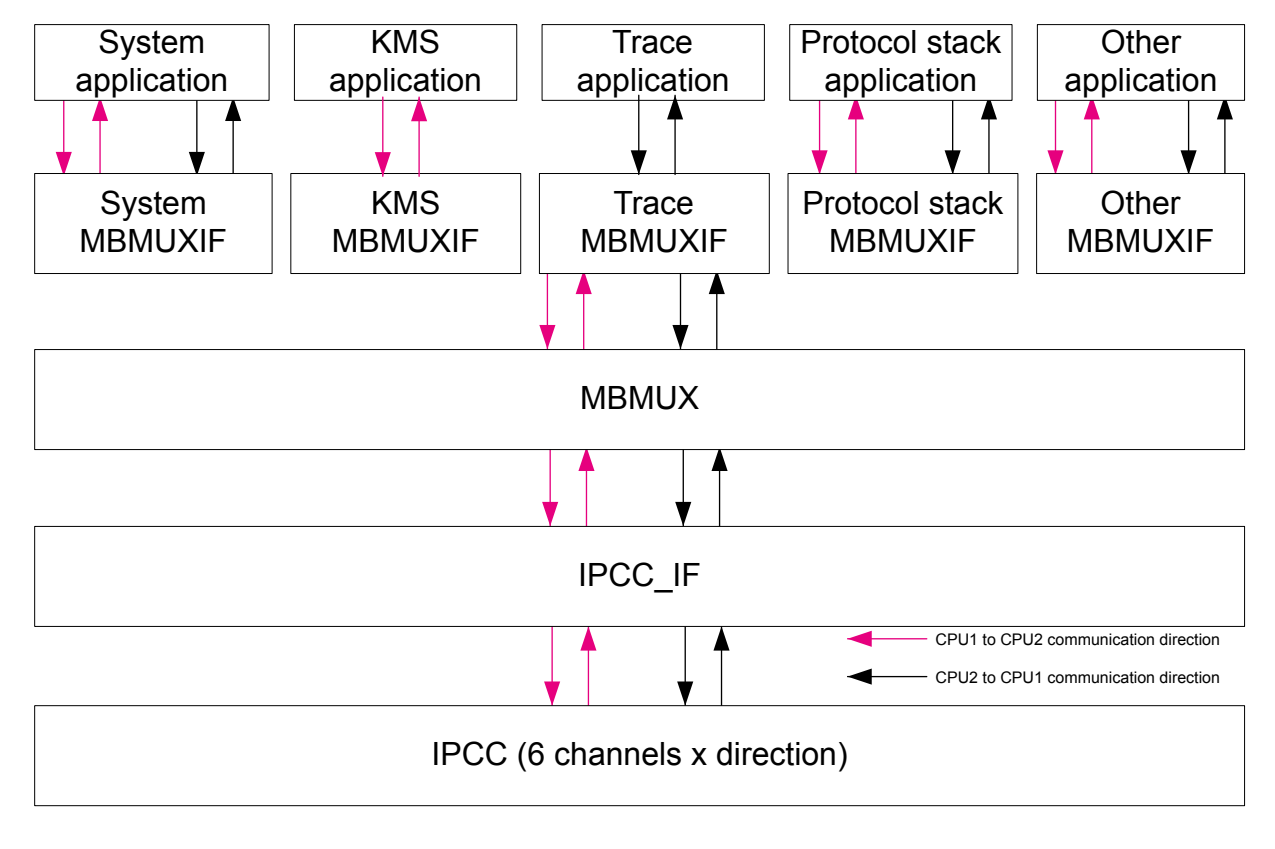

**Figure 8. MBMUX - Multiplexer between features and IPCC channels**

In order to use the MBMUX, a feature needs to be registered (except the system feature that is registered by default and always mapped on IPCC channel 0). The registration dynamically assigns to the feature, the requested number of IPCC channels: typically one for each direction (CPU1 to CPU2 and CPU2 to CPU1).

<span id="page-40-0"></span>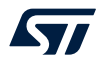

In the following cases, the feature needs just a channel in one direction:

- Trace feature is only meant to send debug information from CPU2 to CPU1.
- KMS is only used by CPU1 to request functions execution to CPU2.

- *Note: The RTC Alarm A transfers the interrupt using one IPCC IRQ, not considered as a feature.*
	- *The user must consider adding KMS wrapper to be able to use it as a feature.*

#### **11.1.3 MBMUX messages**

The mailbox uses the following types of messages:

- Cmd command sent by the Cortex-M4 to the Cortex-M0+, composed of:
- Msg ID identifies a function called by the Cortex-M4 but implemented on the Cortex-M0+.
- Ptr buffer params points to the buffer containing the parameters of the above function
- Number of params
- Resp, response sent by the Cortex-M0+ to the Cortex-M4, composed of:
	- Msg ID (same value as Cmd Msg ID)
	- Return value contains the return value of the above function.
- Notif, notification sent by the Cortex-M0+ to the Cortex-M4, composed of:
	- Msg ID identifies a callback function called by the Cortex-M0+ but implemented on the Cortex-M4.
	- Ptr buffer params points to the buffer containing the parameters of the above function.
	- Number of params
- Ack, acknowledge sent by the Cortex-M4 to the Cortex-M0+, composed of:
	- Msg ID (same value as Notif Msg ID)
	- Return value contains the return value of the above callback function.

#### **Figure 9. Mailbox messages through MBMUX and IPCC channels**

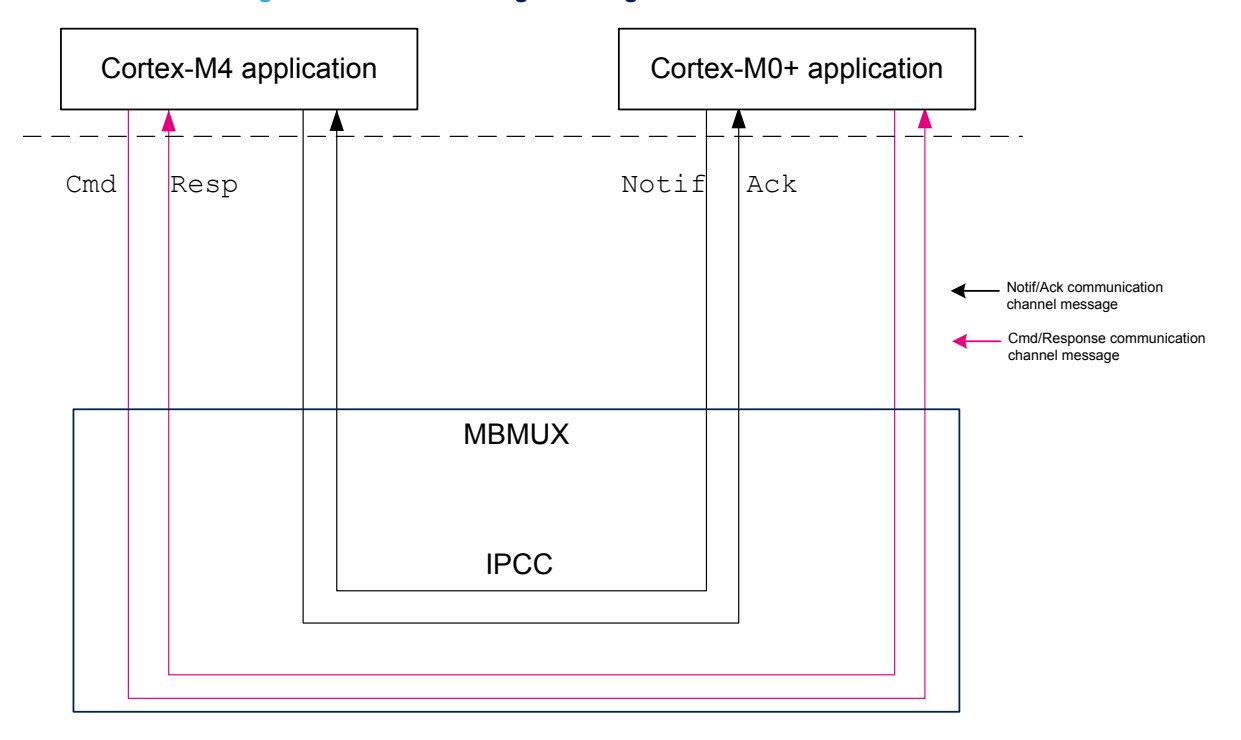

### <span id="page-41-0"></span>**11.2 Inter-core memory**

The inter-core memory is a centralized memory accessible by both cores, and used by the cores to exchange data, function parameters, and return values.

#### **11.2.1 CPU2 capabilities**

Several CPU2 capabilities must be known by the CPU1 to detail its supported features (such as protocol stack implemented on the CPU2, version number of each stack, of regions supported).

These CPU2 capabilities are stored in the *features\_info* table. Data from this table are requested at initialization by the CPU1 to expose CPU2 capabilities, as shown in [Figure 12](#page-44-0).

The *features\_info* table is composed of:

- Feat Info Feature Id: feature name
- Feat\_Info\_Feature\_Version: feature version number used in current implementation

MB MEM2 is used to store these CPU2 capabilities.

#### **11.2.2 Mailbox sequence to execute a CPU2 function from a CPU1 call**

When the CPU1 needs to call a CPU2 feature\_func\_X(), a feature\_func\_X() with the same API must be implemented on the CPU1:

- 1. The CPU1 sends a **command** containing feature\_func\_X() parameters in the *Mapping* table:
	- a. func  $X$  ID that was associated to feature func  $X$ () at initialization during registration, is added in the *Mapping* table.  $func \times ID$  has to be known by both cores: this is fixed at compilation time.
	- b. The CPU1 waits the CPU2 to execute the  $f$ eature  $f$ unc  $X()$  and goes in low-power mode.
	- c. The CPU2 wakes up if it was in low-power mode and executes the feature func  $X()$ .
- 2. The CPU2 sends a **response** and fills the *Mapping* table with the return value:
	- a. The IPCC interrupt wakes up the CPU1.
	- b. The CPU1 retrieves the return value from the *Mapping* table.

Conversely, when the CPU2 needs to call a CPU1 feature func  $X_2($ ), a feature func  $X_2()$  with the same API must be implemented on the CPU2:

- 1. The CPU2 sends a **notification** containing feature\_func\_X\_2() in the *Mapping* table.
- 2. The CPU1 sends an **acknowledge** and fills the *Mapping* table with the return value.

<span id="page-42-0"></span>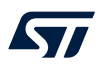

The full sequence is shown in the figure below.

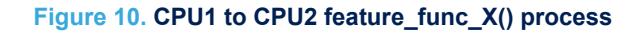

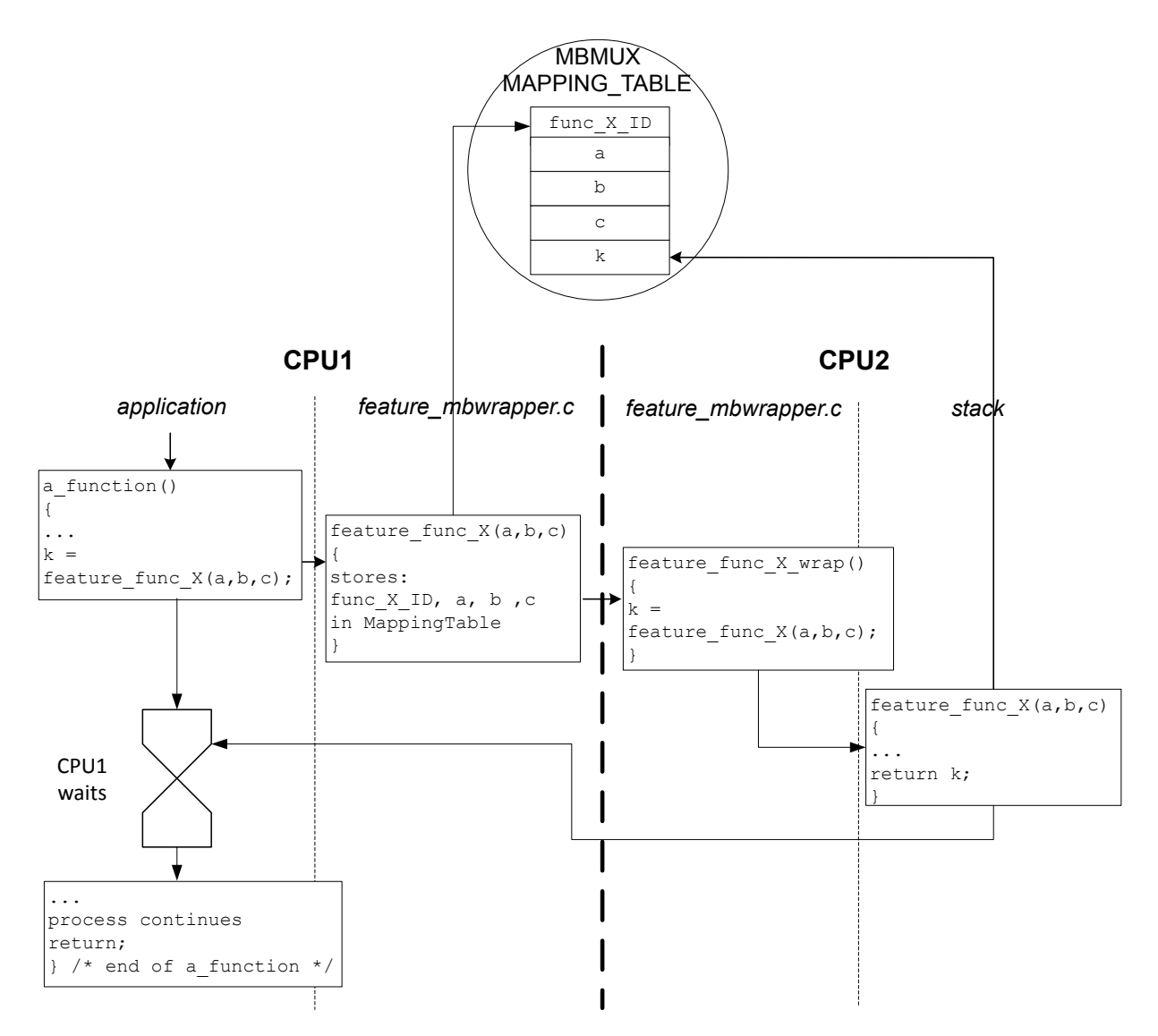

### <span id="page-43-0"></span>**11.2.3 Mapping table**

The *Mapping* table is common structure in the MBMUX area of [Figure 10.](#page-42-0) In [Figure 12,](#page-44-0) the memory mapping is referenced as MAPPING\_TABLE.

The MBMUX communication table, MBSYS\_RefTable, is described in the figure below.

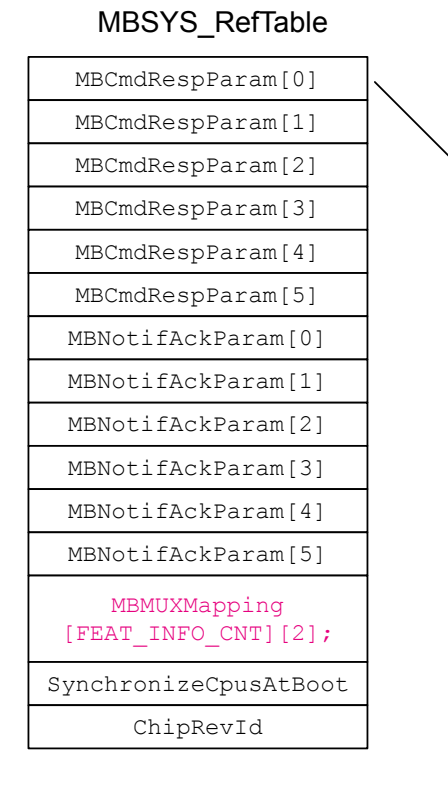

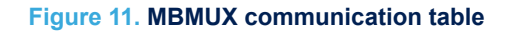

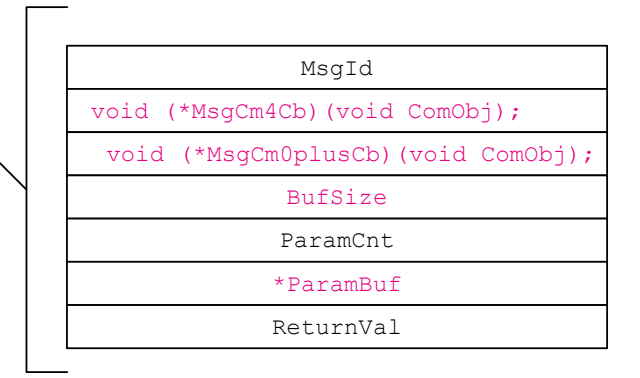

# Legend: init at registration

This MBSYS\_RefTable includes:

• two communication parameters structures for both Command/Response and Notification/Acknowledge parameters for each of the sic IPCC channels.

Each communication parameter, as shown in MBMUX *Mapping* table area of [Figure 10,](#page-42-0) is composed of:

- MsgId: message ID of feature func  $X()$
- \*MsgCm4Cb: pointer to CPU1 callback feature func X()
- \*MsgCm0plusCb: pointer to CPU2 callback feature func X()
- BufSize: buffer size
- ParamCnt: message parameter number
- ParamBuf: message pointer to parameters
- ReturnVal: return value of feature func  $X()$
- MBMUXMapping: chart used to map channels to features This chart is filled at the initialization of MBMUX during the registration. For instance, if the radio feature is associated to  $Cmd/Response$  channel number = 1, then MBMUXMapping must associate [FEAT\_INFO\_RADIO\_ID][1] .
- SynchronizeCpusAtBoot: flags used to synchronise CPU1 and CPU2 processing as shown in [Figure 13](#page-45-0) sequence chart.
- ChipRevId: stores the hardware revision ID.

MB\_MEM1 is used to send command/response set () parameter and to get the return values for the CPU1.

<span id="page-44-0"></span>ST

### **11.2.4 Option byte warning**

A trap is placed in the code to avoid erroneous option byte loading (due to an issue reported in the product errata sheet in section 'Option byte loading failure at high MSI system clock frequency'). The trap can be removed if the system clock is set below or equal to 16 MHz.

#### **11.2.5 RAM memory mapping**

The figure below shows the mapping of both CPU1 and CPU2 RAM memory areas and the inter-core memory.

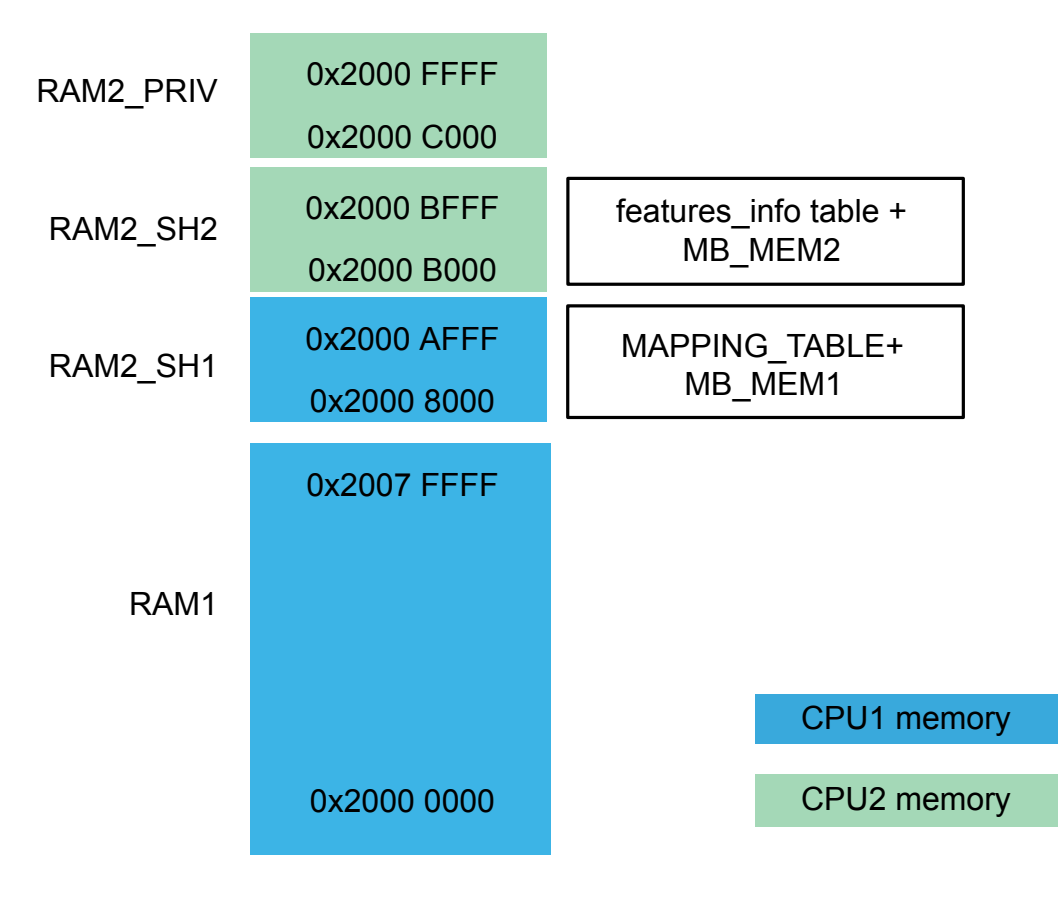

#### **Figure 12. STM32WL5x RAM memory map**

### <span id="page-45-0"></span>**11.3 Startup sequence**

The startup sequence for CPU1 and CPU2 is detailed in the figure below.

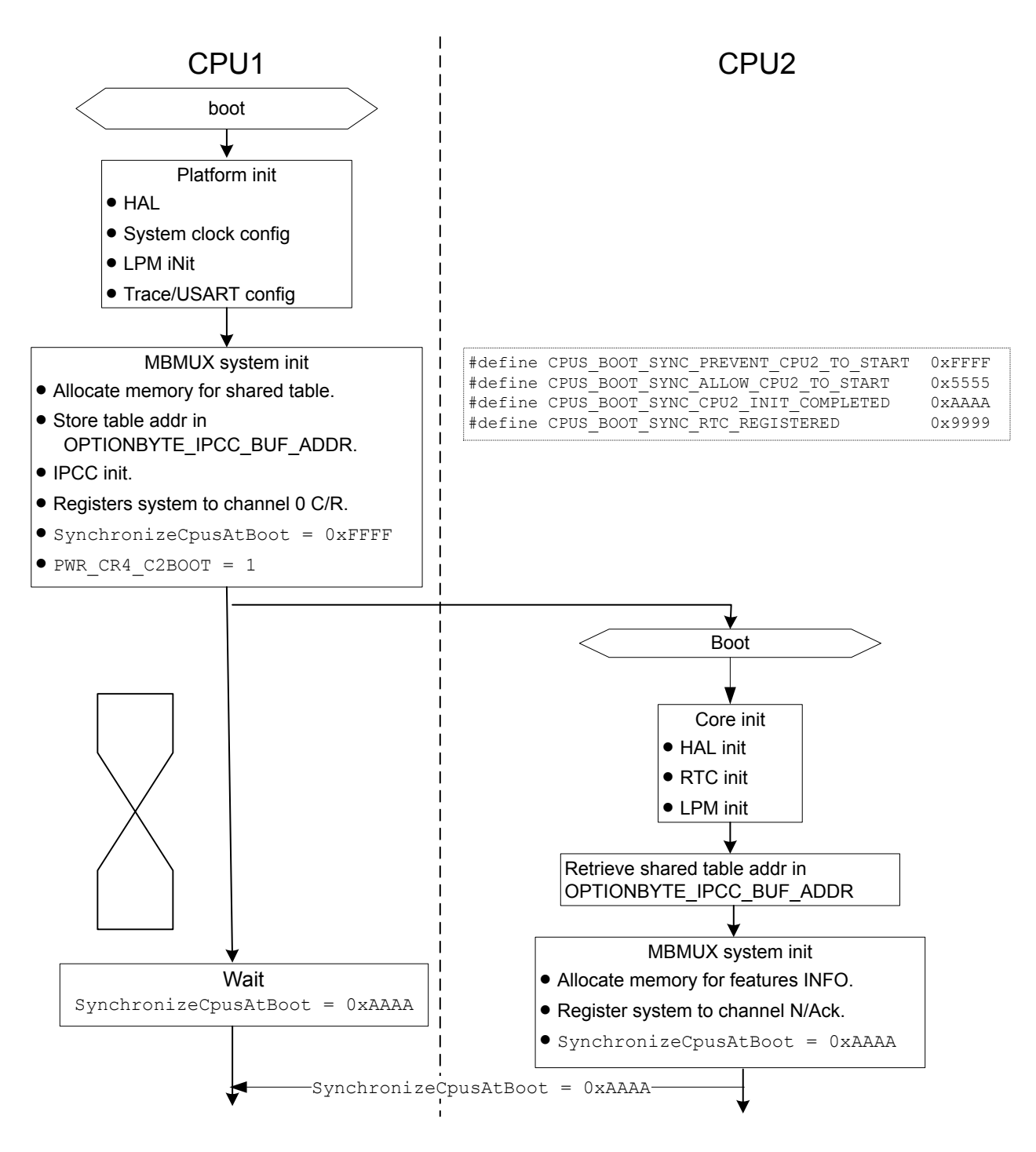

#### **Figure 13. Startup sequence**

- <span id="page-46-0"></span>1. The CPU1, that is the master processor in this init sequence:
	- a. executes the platform initialization.
	- b. initializes the MBMUX system.
	- c. sets the PWR\_CR4\_C2BOOT flag to 1, which starts the CPU2.
	- d. waits that CPU2 sets the SynchronizeCpusAtBoot flag to 0xAAAA.
- 2. The CPU2 boots and:
	- a. executes the core initialization.
	- b. retrieves the shared table address.
	- c. initializes the MBMUX system.
	- d. sets the SynchronizeCpusAtBoot to 0xAAAA to inform the CPU1 that he has ended its init sequence and that he is ready.
- 3. The CPU1 acknowledges this CPU2 notification.

Then both cores are initialized, and the initialization goes on via MBMUX, as shown in the figure below.

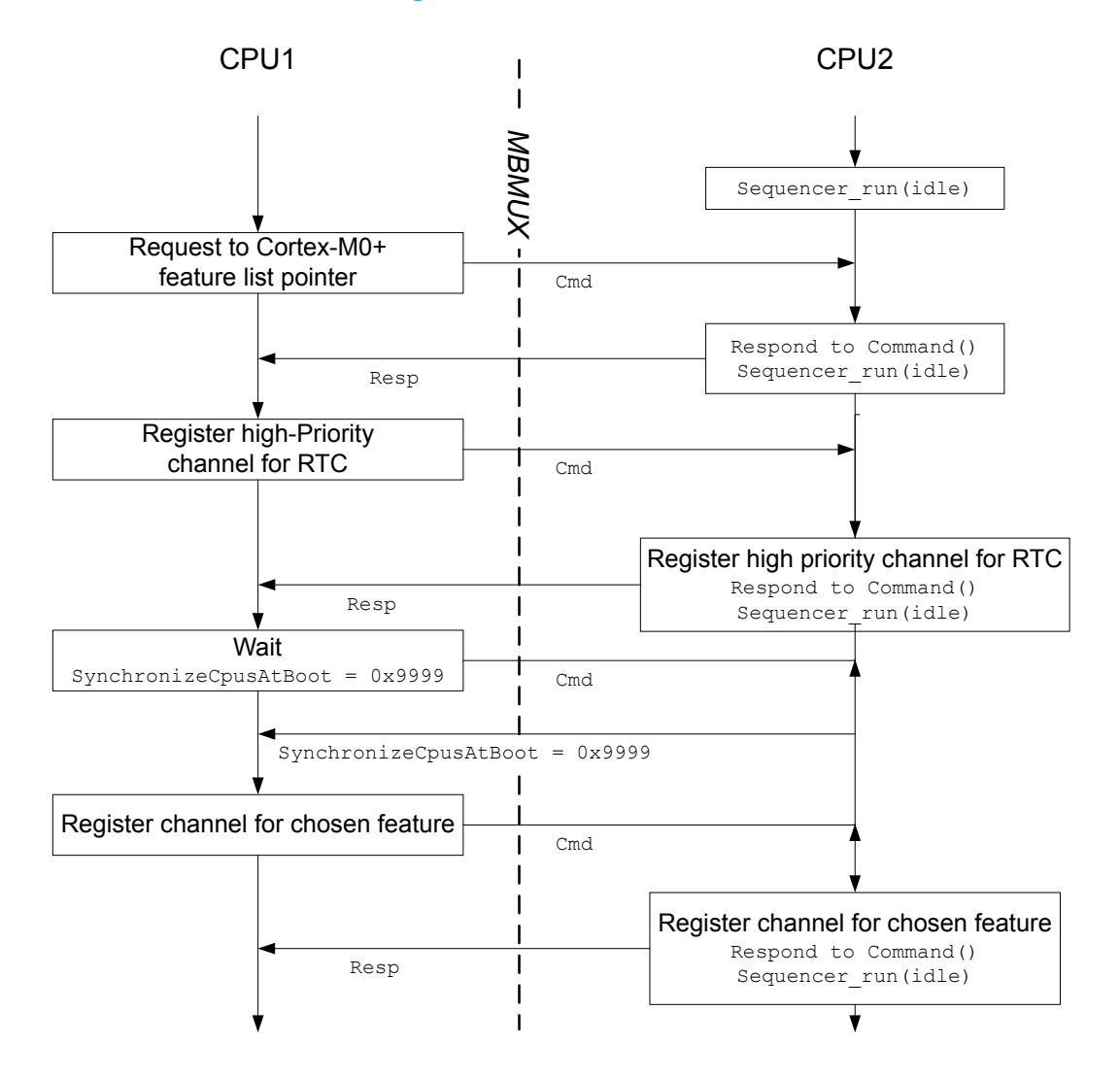

#### **Figure 14. MBMUX initialization**

## **12 Key management services (KMS)**

<span id="page-47-0"></span>S7

Key management services (KMS) provide cryptographic services through the standard PKCS#11 APIs (developed by OASIS), are used to abstract the key value to the caller (using object ID and not directly the key value). KMS can be executed inside a protected/isolated environment in order to ensure that key value cannot be accessed by an unauthorized code running outside the protected/isolated environment, as you can see in the figure below.

#### **Figure 15. KMS overall architecture**

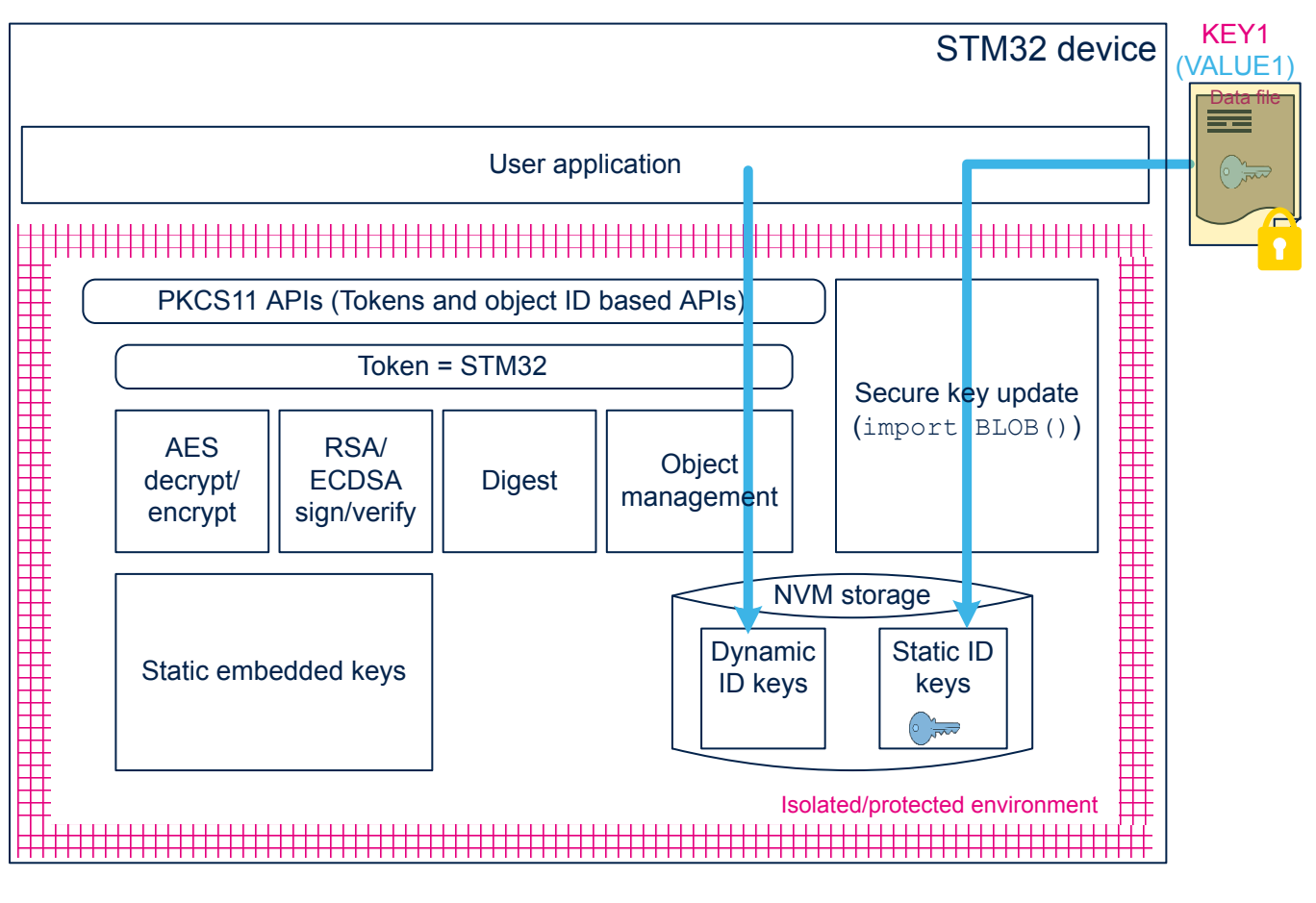

For more details, refer to KMS section in the user manual *Getting Started with the SBSFU of STM32CubeWL* (UM2767) .

To activate the KMS module, KMS ENABLE must be set to 1 in C/C++ compiler project options. KMS only supports a subset of PKCS #11 APIs:

- Object management functions: creation/update/deletion
- AES encryption/decryption functions: CBC, CCM, ECB, GCM, CMAC algorithms
- Digesting functions
- RSA and ECDSA signing/verifying functions
- Key management functions: key generation/derivation

<span id="page-48-0"></span>ST

# **12.1 KMS key types**

KMS manages three types of keys, only the two following types are used:

- Static embedded keys
	- predefined keys embedded within the code that cannot be modified
	- immutable keys
- NVM\_DYNAMIC keys:
	- runtime keys
	- keys IDs may be defined when keys are created using KMS: DeriveKey() or CreateObject()
	- keys can be deleted, defined as mutable

### **12.2 KMS keys size**

Static and dynamic keys used by LoRaWAN stack occupies different sizes. As described in the figure below, each static key size is 148 bytes = header( $20$ ) + blob(128).

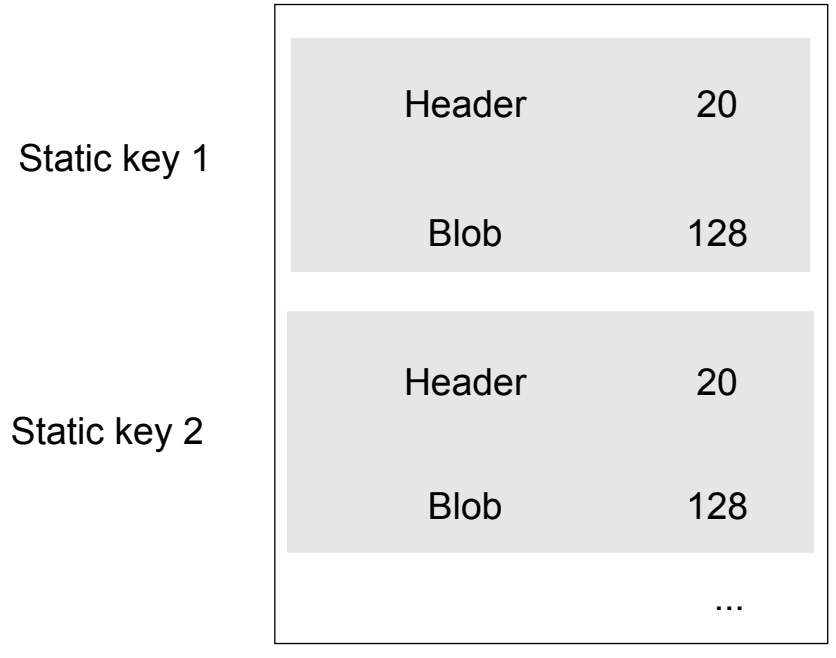

#### **Figure 16. KMS static key size**

<span id="page-49-0"></span>As described in the figure below, at the top of KMS key storage, there is a KMS generic header (32 bytes), then each dynamic keys size is 160 bytes = header(32) + blob(128).

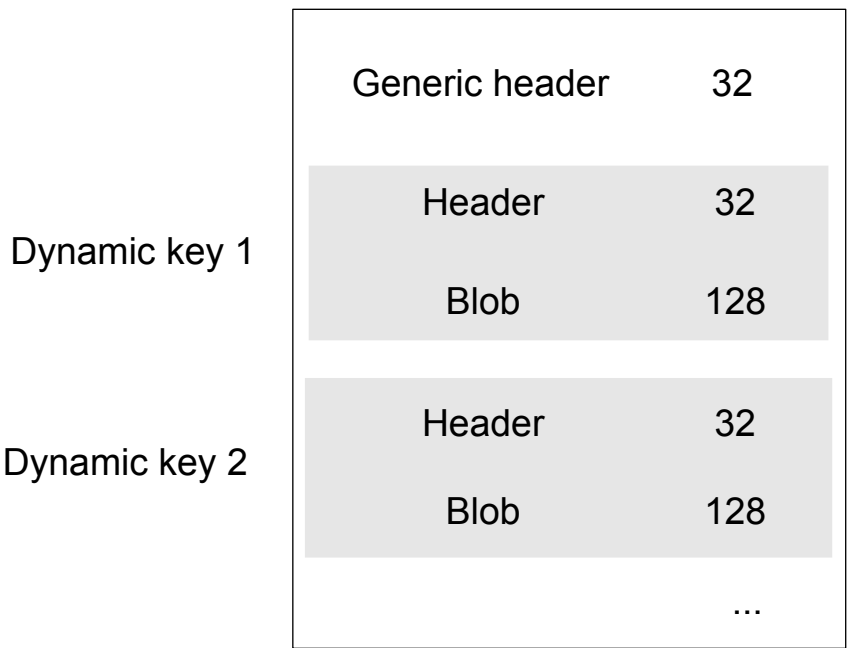

#### **Figure 17. KMS dynamic key size**

### **12.3 LoRaWAN keys**

In STM32CubeWL application list, KMS are used on Cortex-M0+ only on dual-core application. The root keys are chosen to be static embedded keys. All derived keys are NVM\_DYNAMIC keys.

For LoRaWAN stack, there are the following immutable root keys:

- Lorawan Zero Key
- Lorawan APP KEY
- Lorawan NWK KEY
- Lorawan NWK S KEY (used in ABP)
- Lorawan APP S KEY (used in ABP)

All other keys are mutable NVM\_DYNAMIC generated keys:

- Lorawan\_NWK\_S\_KEY (used in OTAA)
- Lorawan APP S KEY (used in OTAA)
- MC\_ROOT\_KEY
- MC\_KE\_KEY
- MC\_KEY\_0
- MC\_APP\_S\_KEY\_0
- MC\_NWK\_S\_KEY\_0
- SLOT\_RAND\_ZERO\_KEY

### **12.4 KMS key memory mapping for user applications**

Static embedded keys correspond to USER embedded Keys (used for root keys). They are placed in a dedicated data storage memory in Flash memory/ROM. The linker files for user applications locate them from 0x0803 E500 to 0x0803 E7FF, as shown in the figure below.

NVM\_DYNAMIC keys are placed in KMS key data storage area, KMS\_DataStorage.

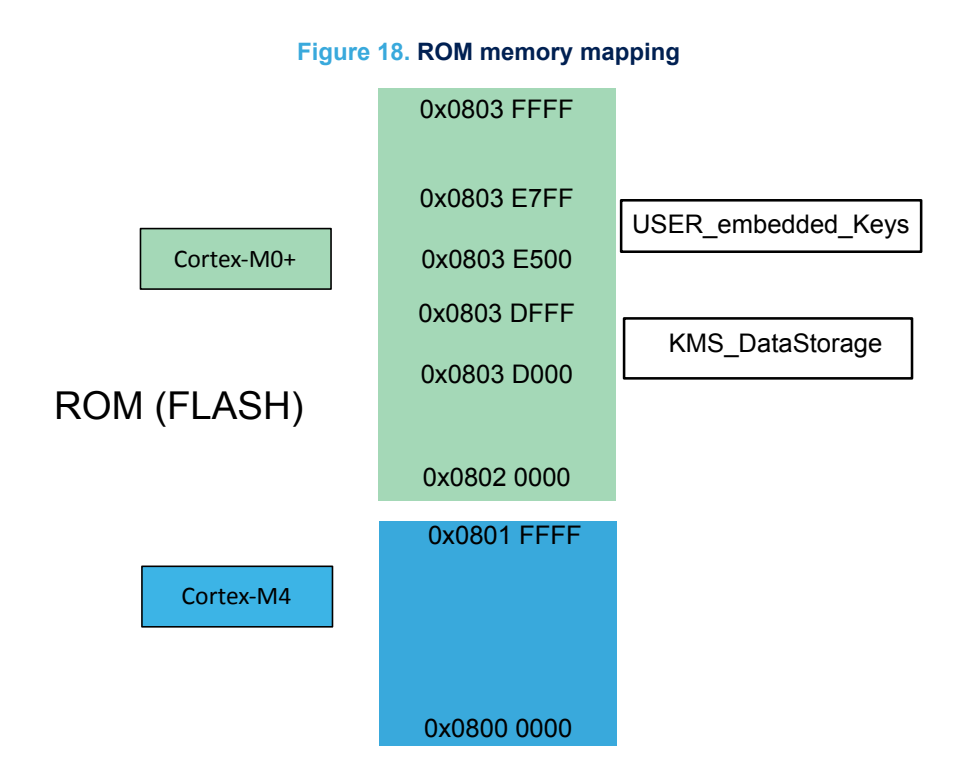

<span id="page-50-0"></span>The total data storage area must be 4 Kbytes, as explained in Section 12.5 . They have been placed from: 0x0803 D000 to 0x0803 DFFF, as shown in the figure below. This size may be increased if more keys are necessary.

### **12.5 How to size NVM for KMS data storage**

The NVM is organized by pages of 2 Kbytes. Due to the double buffering (flip/flop EEPROM emulation mechanism), each page needs a "twin". So the minimum to be allocated for NVM is 4 Kbytes. The size of the allocation is defined in the linker file.

The linker files proposed by the user applications use the minimum allowed size  $(2 * 2$  Kbytes). The associated limitations/drawbacks are explained below. The user must size NVM depending on the application specific need.

User applications use the NVM only to store the KMS keys. A LoRaWAN key and the related chosen KMS attributes occupy 128 bytes. As described in [Figure 16,](#page-48-0) the KMS header takes 32 bytes for each key and a global header common to all keys takes 32 bytes. Given the above values, it is possible to calculate how many keys can be stored in 2 Kbytes:

 $(2048 - 32)$  /  $(32 + 128) = 12,6 ==$  12 KMS keys (KMS key meaning key value, key attributes, and header).

User applications are configured such that only NVM\_DYNAMIC is used. NVM\_STATIC can be filled via blob, but not covered by user applications.

NVM\_DYNAMIC can host derived keys (via C\_DeriveKey()) and root keys (via C\_CreateObject()).

LoRaWAN End\_Node in ABP mode generates two derived keys each join.

LoRaWAN End\_Node in OTAA mode generates four derived keys each join.

More complex scenarios (that can be achieved for example by setting multicast via LoRaWAN AT\_Slave) may lead to generate up to ten derived keys simultaneously active. If a user wants to write one application that uses more than 12 keys, additional NVM pages must be allocated to the linker file.

Smaller is the NVM size, more the NVM is written and erased, shorter becomes its life expectation.

Destroy a key does not mean that a key is erased but that is tagged as destroyed. This key is not copied at the next flip-flop switch. A destroy flag also occupies some NVM bytes: after destroying eight keys, the remaining place is less than four keys.

<span id="page-51-0"></span>For a scenario where four keys are generated each join, and after having destroyed the one of previous join, an estimation of the life expectation is given below:

- At the third join session, four new keys are derived but no place in page 1 for the last key. All four keys (being still active) are placed in page 2, and page 1 is erased at once, because the NVM page can only be erase fully.
- At the fifth join also, page 2 is erased and keys are stored back on first page. After 40.000 joins, the two NVM pages have been erased 10.000 times, that is the estimated lifetime of the Flash sector.
- If the user application is supposed to join excessively frequently (for example every 2 hours), the expected NVM live is 80.000 hours, around nine years. If the join process is done once a day, the lifetime is much greater than ten years.

Bigger are the amount of requested derived keys simultaneously active (not destroyed), less efficient is the flip-flop mechanism.

To conclude, for applications that need to preserve the NVM life-time duration, it is suggested to keep the NVM size rather bigger than the number of keys active simultaneously (not destroyed).

*Note: Obsolete keys must be destroyed otherwise, if page 1 is fully filled by active keys, the flip-flop switch cannot be done and an error is generated.*

### **12.6 KMS configuration files to build the application**

The KMS are used in the LoRaWAN example by setting LORAWAN  $KMS = 1$  in CM0PLUS/LoRaWAN/Target/lo rawan\_conf.h.

The following files must filled with the SubGhz stack keys information:

- The embedded keys structures are defined in CM0PLUS/Core/Inc/kms\_platf\_objects\_config.h.
- The embedded object handles associated to SubGhz stack keys. The use of KMS modules is defined in CM0PLUS/Core/Inc/kms\_platf\_objects\_interface.h

### **12.7 Embedded keys**

The embedded keys of the SubGHz protocol stack chosen, must be stored in a ROM region in which a secure additional software, like the SBSFU (Secure Boot and Firmware Update), can ensure data confidentiality and integrity. For more details on the SBSFU, refer to the application note *Integration guide of SBSFU on STM32CubeWL* (AN5544).

The positioning of these embedded keys in the ROM are indicated in [Figure 18.](#page-50-0)

## <span id="page-52-0"></span>**13 System performances**

### **13.1 Memory footprint**

Values in the table below are measured for the following configuration of the IAR compiler (EWARM version 8.30.1):

- Optimization level 3 for size
- Debug option off
- Trace option VLEVEL LOW (minimal traces)
- Target : NUCLEO-WL55JC1
- End\_Node application
- LoRaMAC Class A
- LoRaMAC region EU868 only

#### **Table 41. Memory footprint values for End\_Node application**

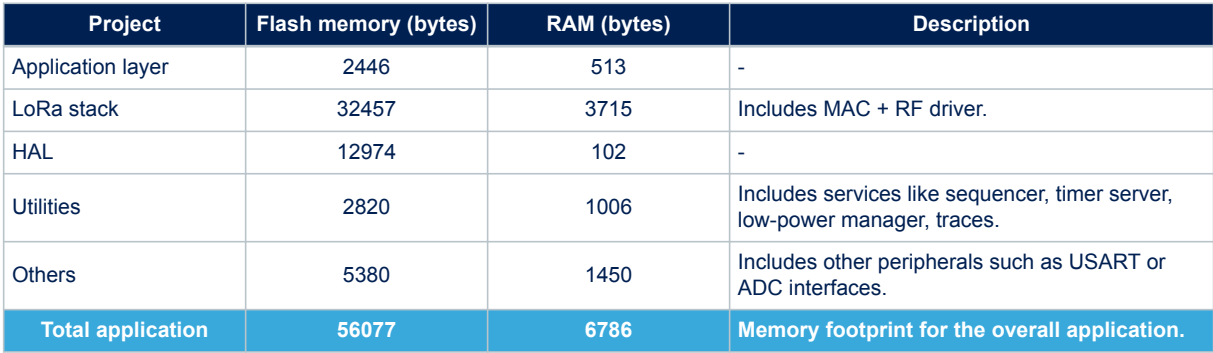

<span id="page-53-0"></span>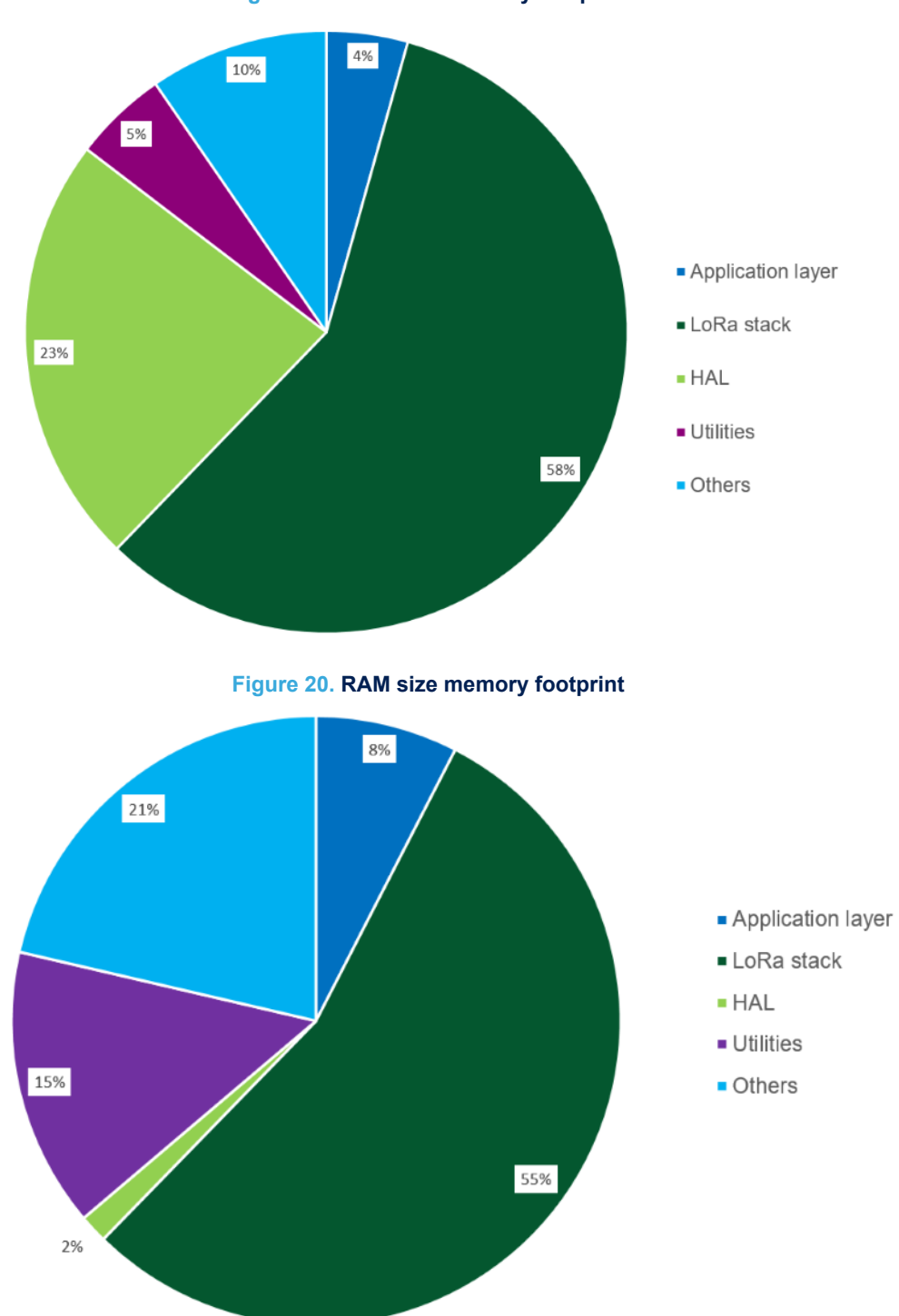

**Figure 19. Flash size memory footprint**

### <span id="page-54-0"></span>**13.2 Real-time constraints**

The LoRa RF asynchronous protocol implies to follow a strict Tx/Rx timing recommendation (see the figure below).

The STM32WL Nucleo-64 board (NUCLEO-WL55JC) is optimized for user-transparent low-lock time and fast auto-calibrating operation. The BSP integrates the transmitter startup time and the receiver startup time constraints (refer to [Section 4 BSP STM32WL Nucleo-64 boards\)](#page-7-0).

#### **Figure 21. Rx/Tx time diagram**

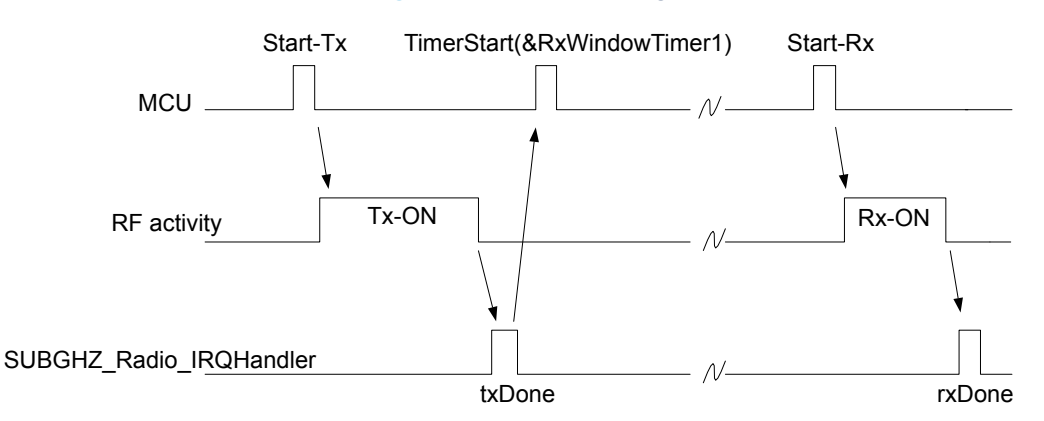

Rx window channel starts. The Rx1 window opens 1 second (±20 μs) after the txDone falling edge. The Rx2 window opens 1 second (±20 μs) after the txDone falling edge.

The JOIN\_ACCEPT uses a 5 seconds (±20 µs) and 6 seconds delay after the end of the uplink modulation. The current scheduling interrupt-level priority must be respected. In other words, all the new user-interrupts must have an interrupt priority higher than the Radio IRQ\_interrupt in order to avoid stalling the received startup time.

### **13.3 Power consumption**

The power-consumption measurement is done for the STM32WL Nucleo-64 board (NUCLEO-WL55JC1). Measurements setup:

- no debug
- trace level VLEVEL OFF (no trace)
- no SENSOR\_ENABLED

Measurements results:

- Typical consumption in Stop 2 mode = 2 μA (see [Figure 23\)](#page-55-0).
- Typical consumption with TCXO in Tx = 23 mA (see [Figure 22\)](#page-55-0).
- Typical consumption with TCXO in  $Rx = 7$  mA (see [Figure 22\)](#page-55-0).

Measurements figures: instantaneous consumption over 30 seconds.

<span id="page-55-0"></span>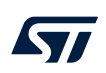

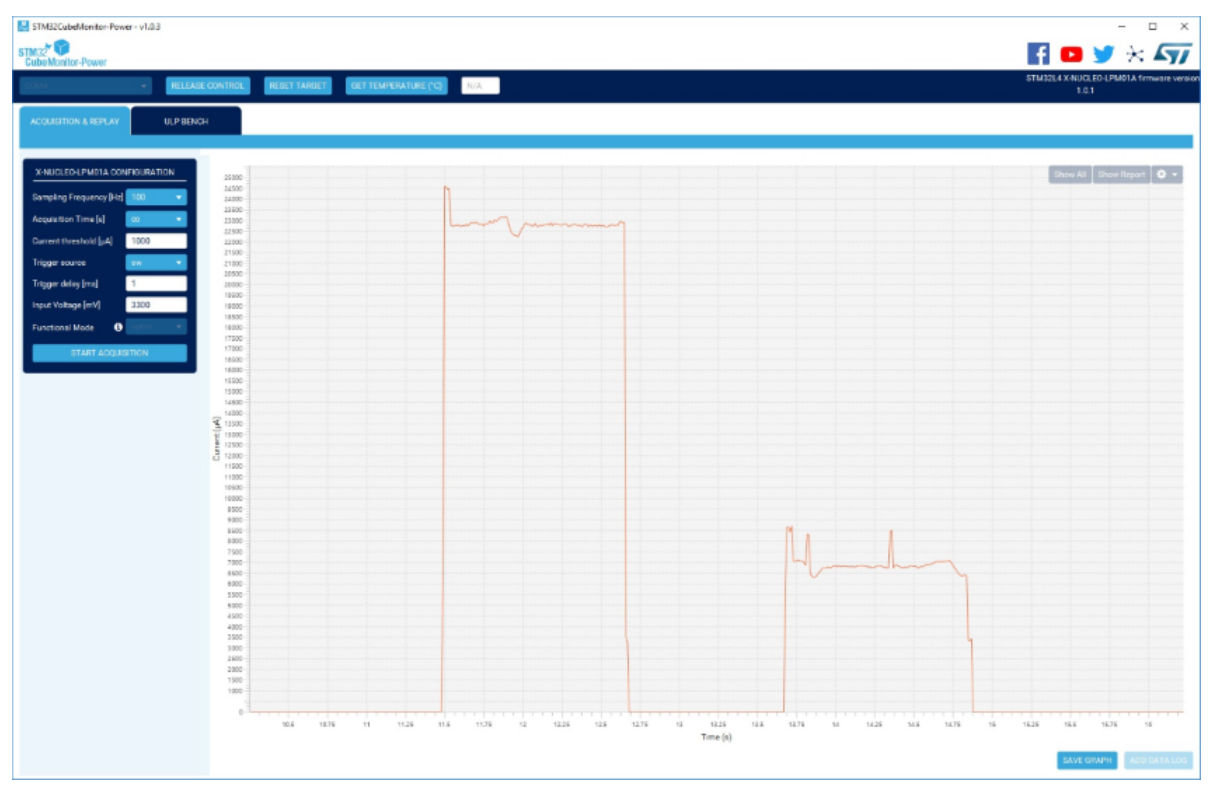

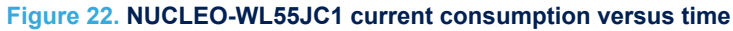

**Figure 23. NUCLEO-WL55JC1 current consumption in Stop 2 mode**

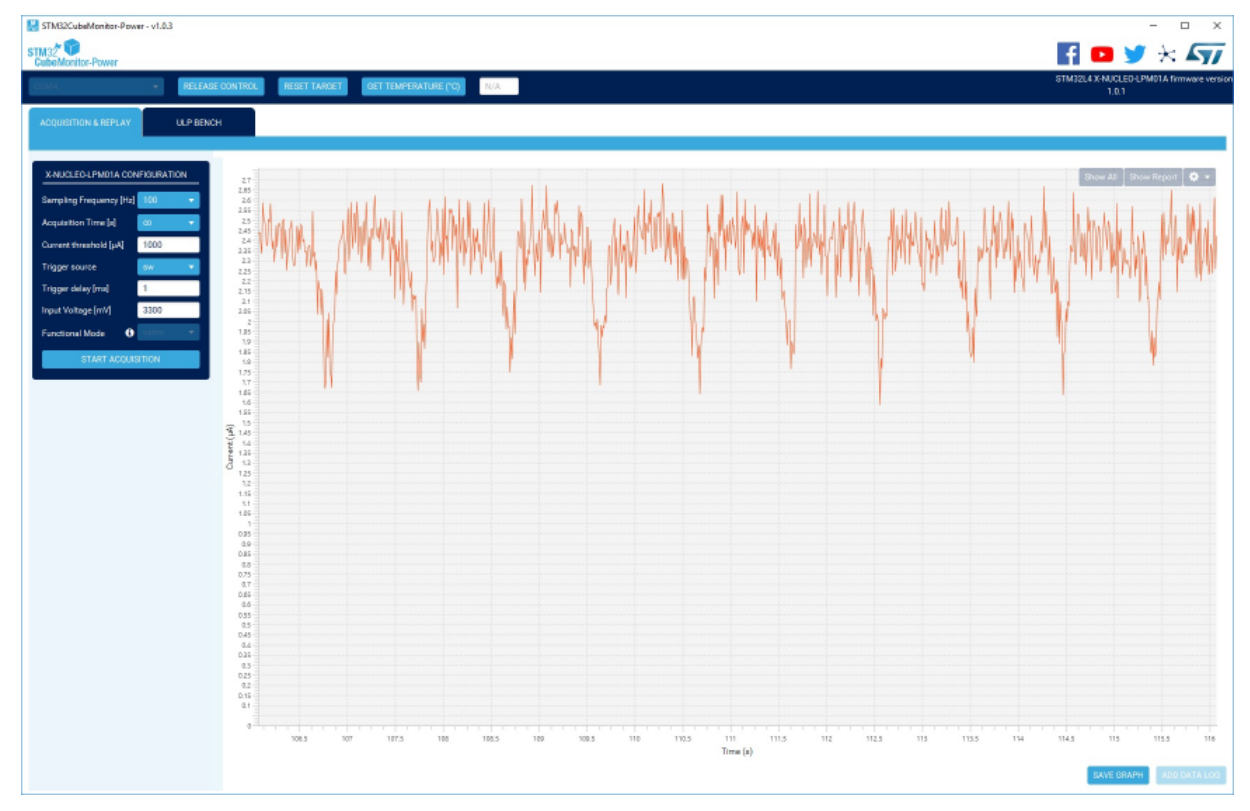

## <span id="page-56-0"></span>**Revision history**

### **Table 42. Document revision history**

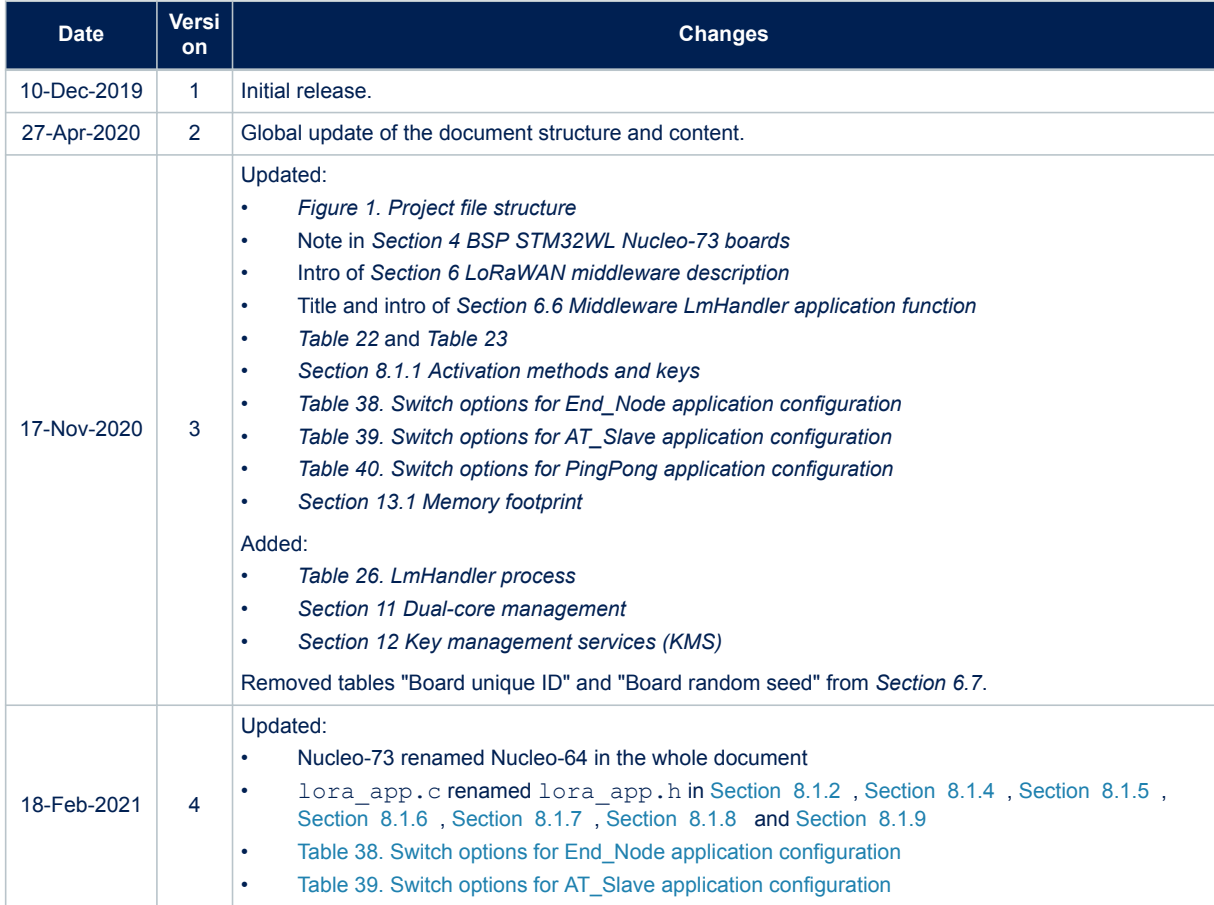

## <span id="page-57-0"></span>**Contents**

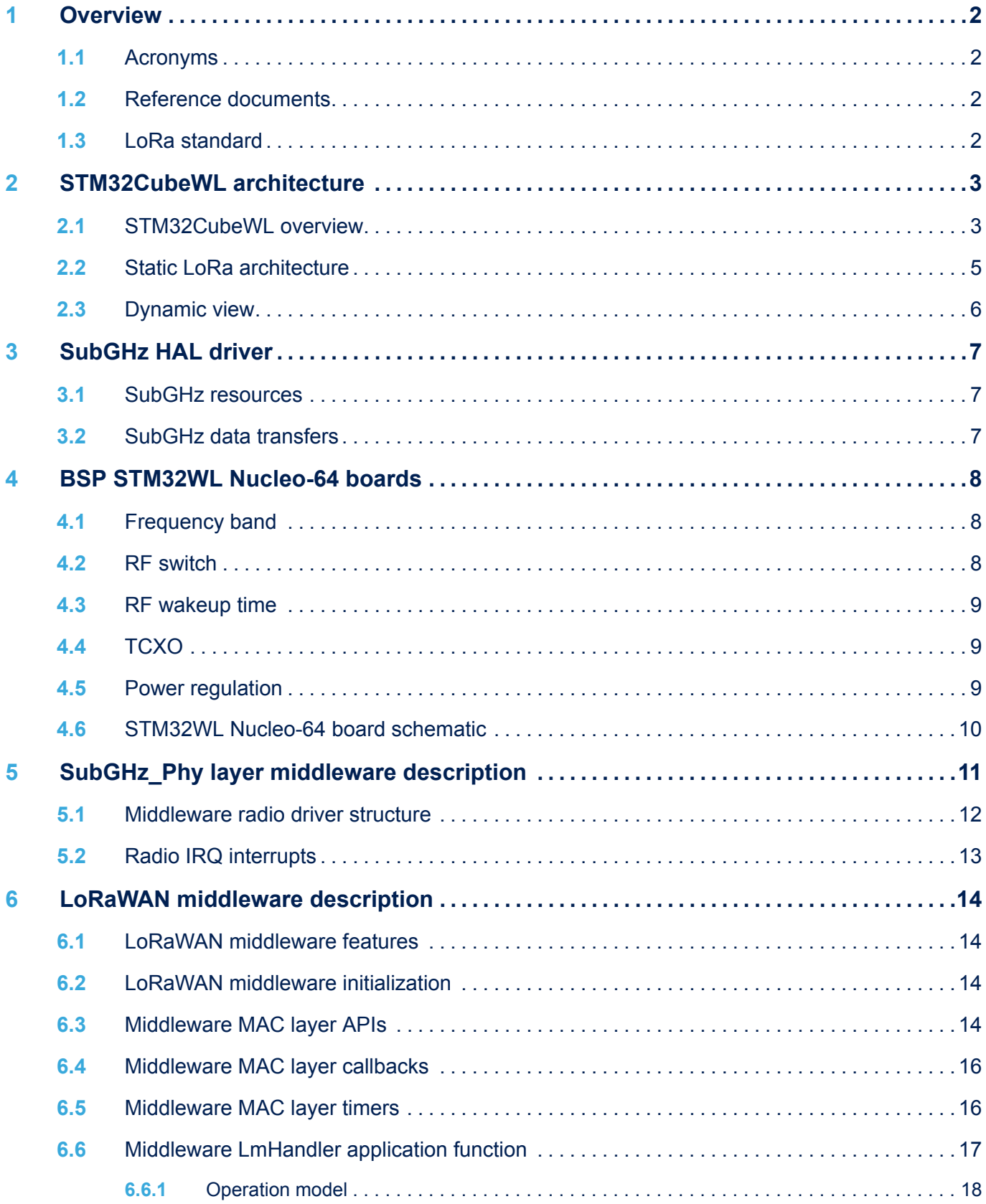

 $\sqrt{2}$ 

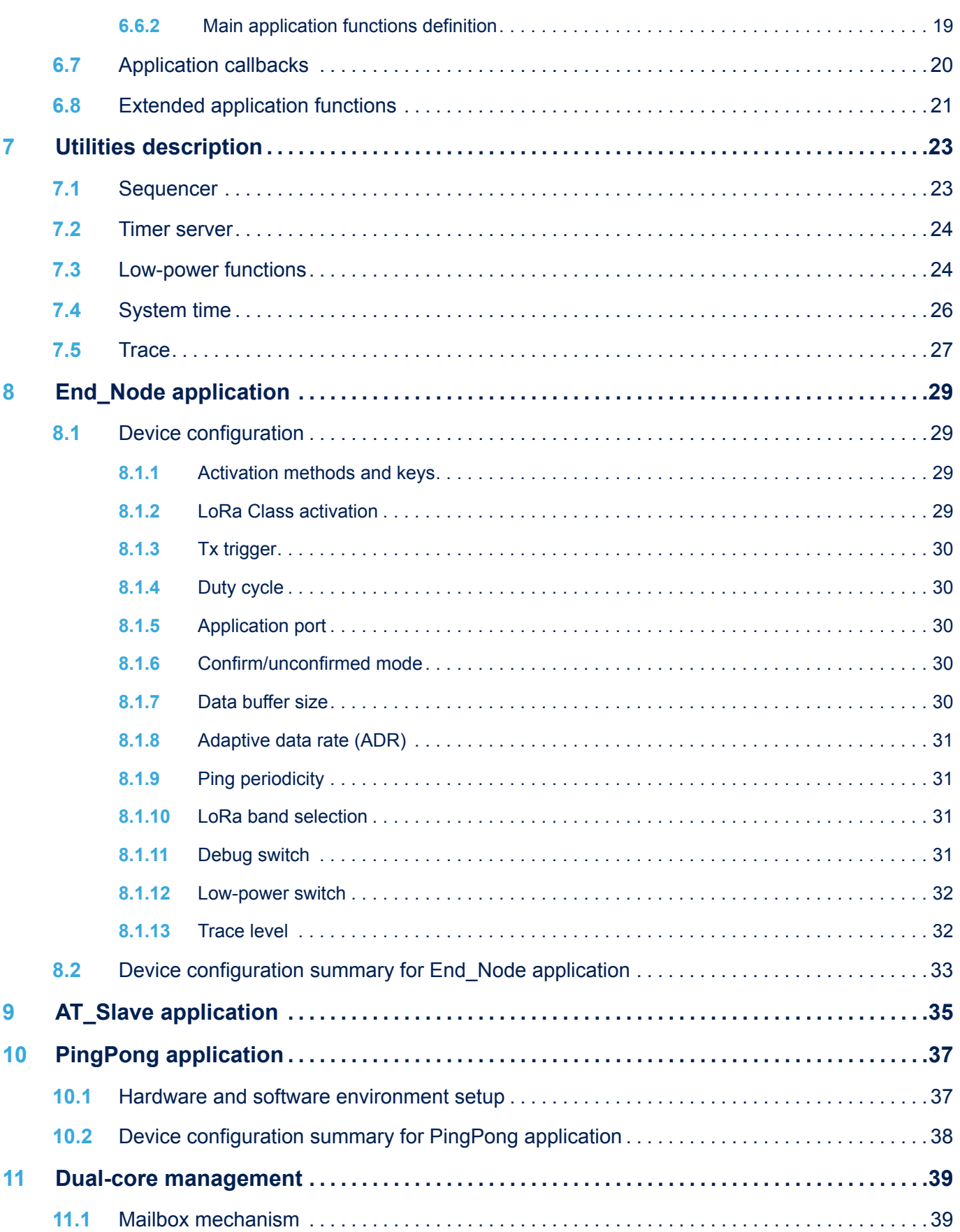

# $\sqrt{2}$

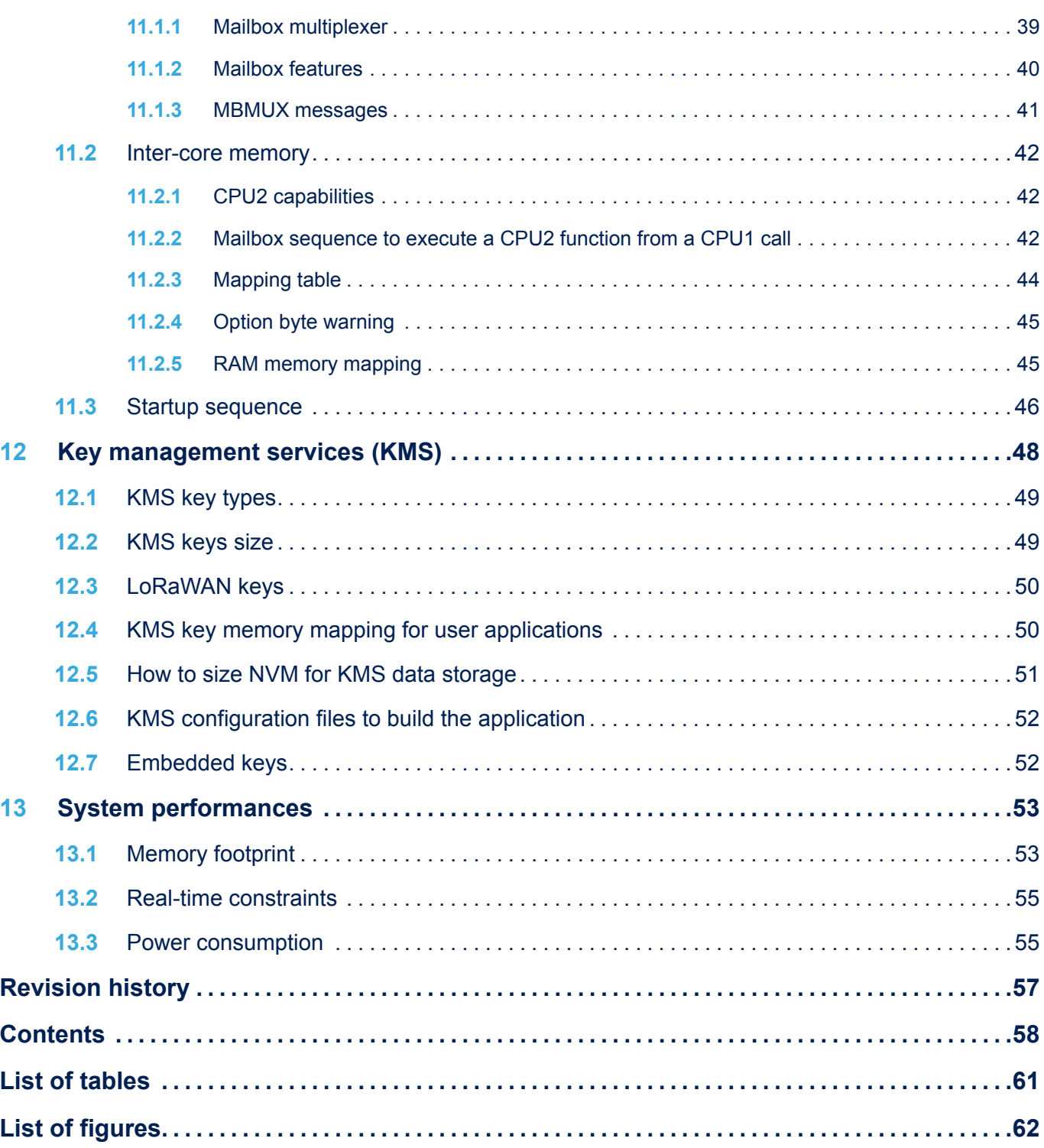

## <span id="page-60-0"></span>**List of tables**

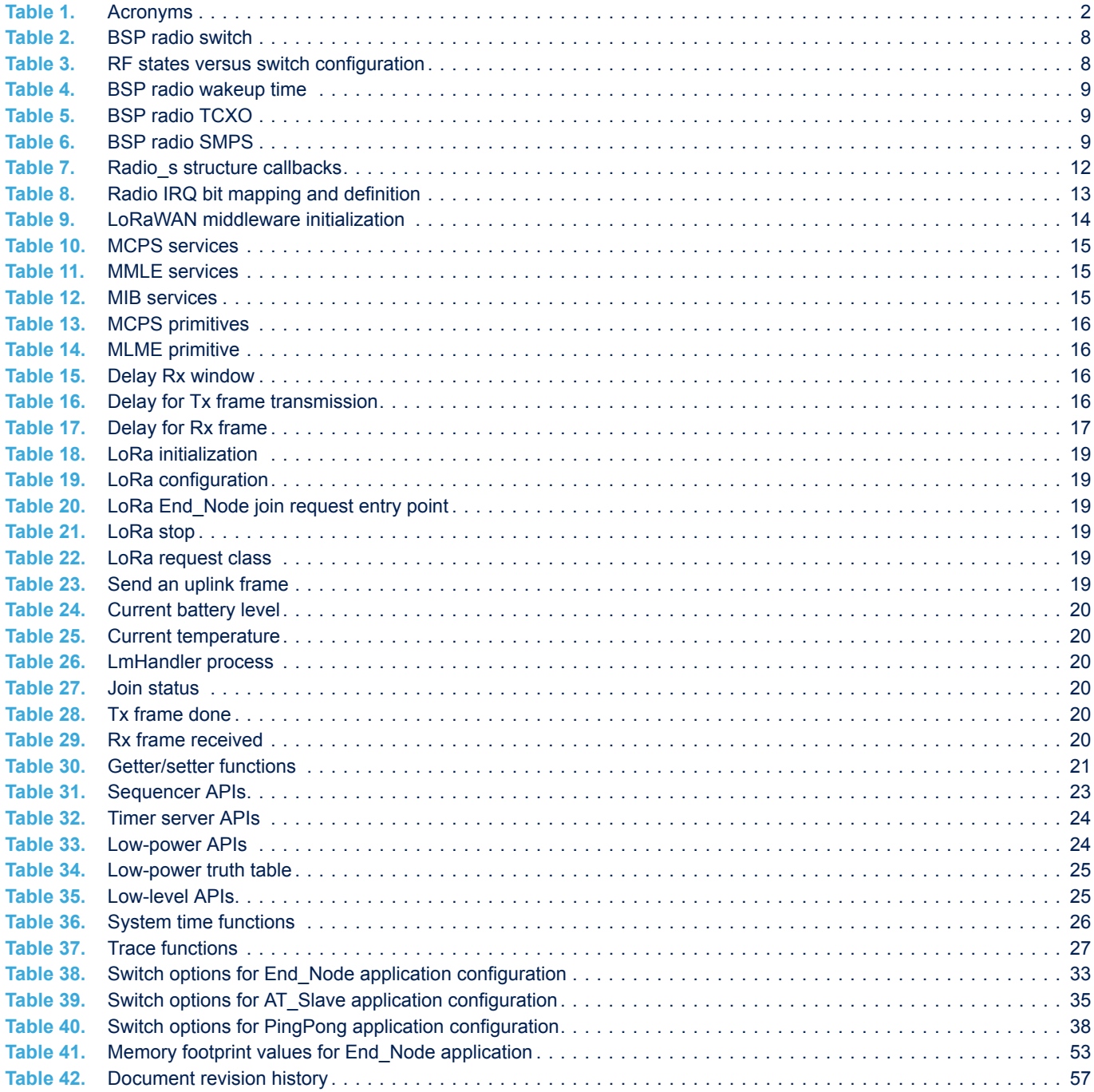

# <span id="page-61-0"></span>**List of figures**

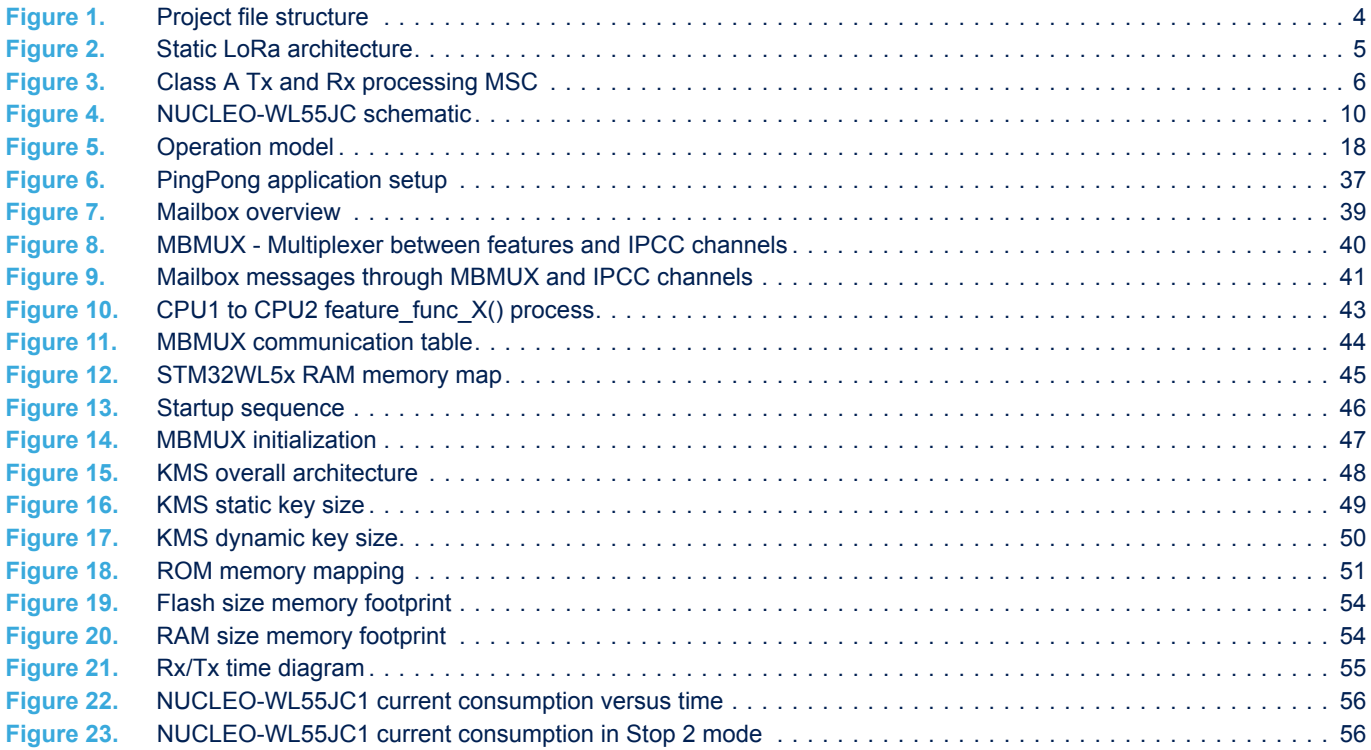

#### **IMPORTANT NOTICE – PLEASE READ CAREFULLY**

STMicroelectronics NV and its subsidiaries ("ST") reserve the right to make changes, corrections, enhancements, modifications, and improvements to ST products and/or to this document at any time without notice. Purchasers should obtain the latest relevant information on ST products before placing orders. ST products are sold pursuant to ST's terms and conditions of sale in place at the time of order acknowledgement.

Purchasers are solely responsible for the choice, selection, and use of ST products and ST assumes no liability for application assistance or the design of Purchasers' products.

No license, express or implied, to any intellectual property right is granted by ST herein.

Resale of ST products with provisions different from the information set forth herein shall void any warranty granted by ST for such product.

ST and the ST logo are trademarks of ST. For additional information about ST trademarks, please refer to [www.st.com/trademarks](http://www.st.com/trademarks). All other product or service names are the property of their respective owners.

Information in this document supersedes and replaces information previously supplied in any prior versions of this document.

© 2021 STMicroelectronics – All rights reserved